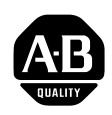

**ALLEN-BRADLEY** 

## **Escáner de E/S distribuidas**

(Número de catálogo 1747–DSN)

Manual del usuario

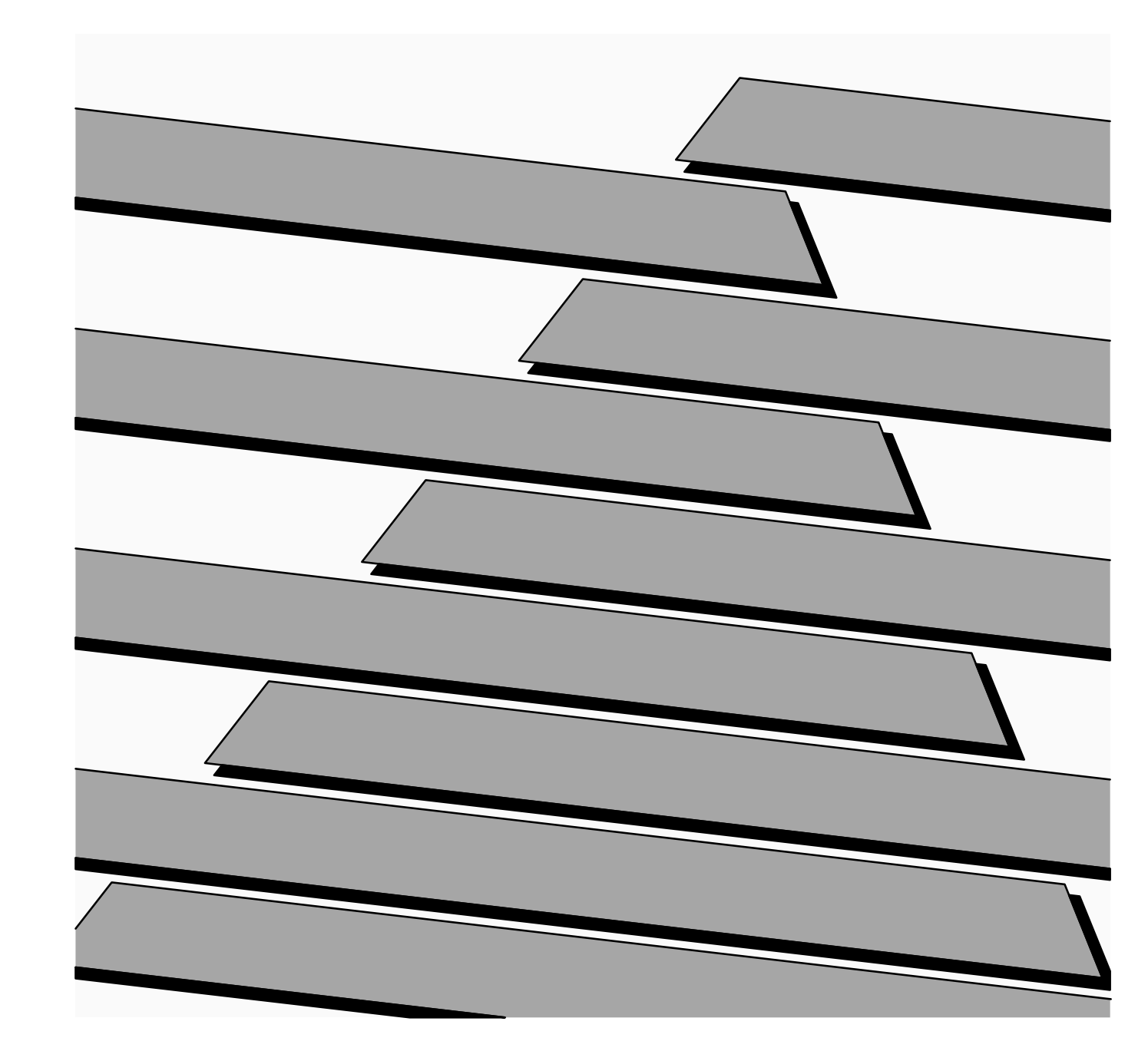

#### **Información importante para el usuario**

El equipo de estado sólido tiene características operacionales que difieren de las del equipo electromecánico. En "Consideraciones de aplicación para controles de estado sólido" (Publicación SGI-1.1) se describen algunas diferencias importantes entre el equipo de estado sólido y los dispositivos electromecánicos cableados. Debido a esta diferencia y a la gran variedad de usos del equipo de estado sólido, todas las personas responsables de operar este equipo deben estar seguras de que cada aplicación destinada a este equipo sea aceptable.

En ningún caso Allen-Bradley será responsable por daños indirectos o consecuentes que resulten del uso o aplicación de este equipo.

Los ejemplos y diagramas en este manual se incluyen únicamente con fines ilustrativos. Debido a las diversas variables y requisitos asociados con cualquier instalación particular, Allen-Bradley no puede asumir responsabilidad por el uso real de este equipo basado en los ejemplos y diagramas.

Allen-Bradley no asume responsabilidad con respecto al uso de la información, los circuitos, el equipo o el software descrito en este manual.

Prohibida la reproducción total o parcial de este manual, sin el permiso escrito de Allen-Bradley.

En este manual usamos notas para resaltar las consideraciones de seguridad.

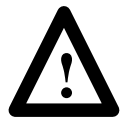

**ATENCION:** Identifica la información con respecto a prácticas o circunstancias que pueden conducir a lesiones personales o muerte, daño a la propiedad o pérdida económica.

Las notas de atención le ayudan a:

- identificar un peligro
- evitar un peligro
- reconocer las consecuencias

**Importante:** Identifica la información que es especialmente importante para la aplicación adecuada y entendimiento del producto.

PLC es una marca registrada de Allen-Bradley Company, Inc. Pyramid Integrator, DTL y CVIM son marcas registradas de Allen-Bradley Company, Inc. MicroVAX, VAX y DECnet son marcas registradas de Digital Equipment Corporation. VAXstation, VAXcluster y DECwindows son marcas registradas de Digital Equipment Corporation.

## **A–B P**

## **Prefacio**

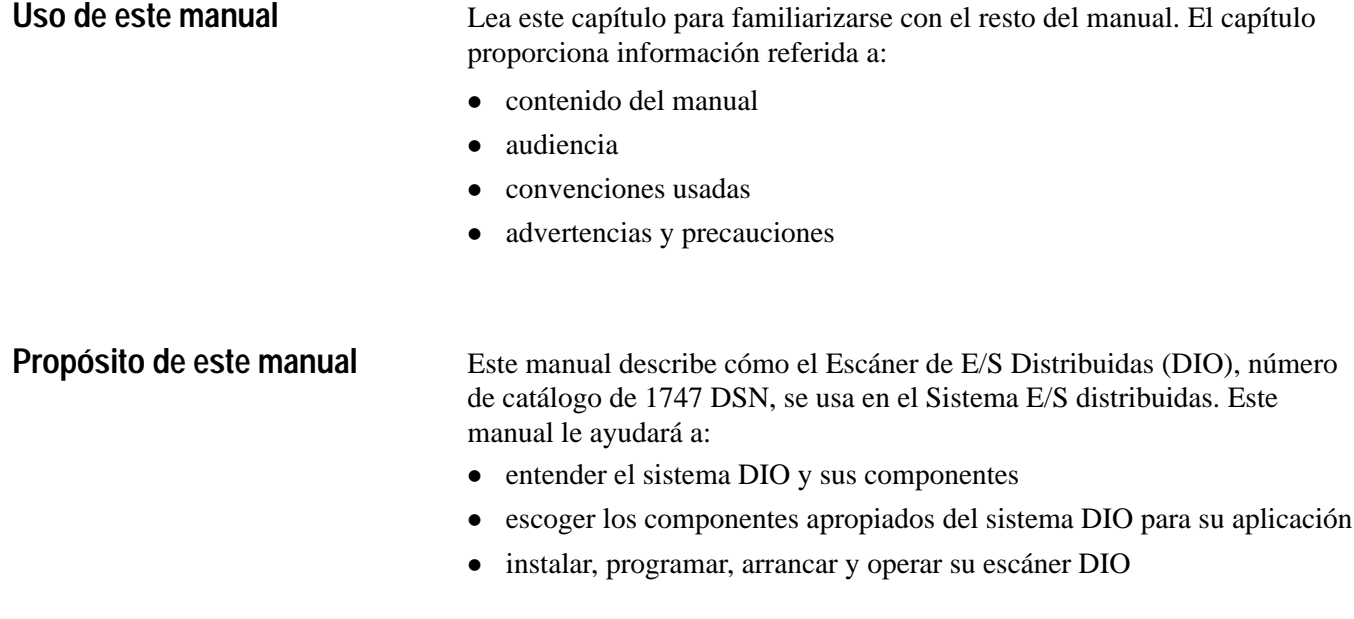

**Contenido del manual**

Este manual proporciona la información específica referida a la instalación del escáner y su operación. Además, ofrece información general sobre los otros componentes del sistema DIO.

La tabla siguiente identifica los capítulos, títulos y contenidos.

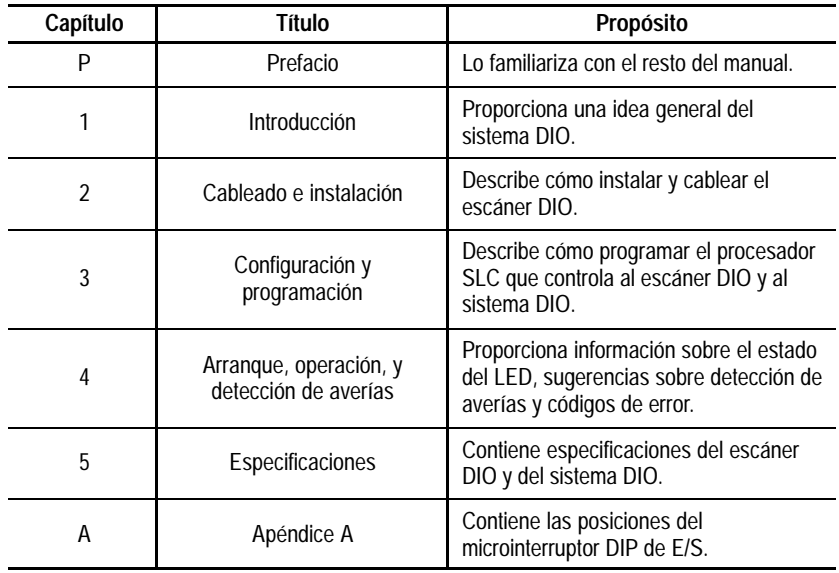

**Publicaciones relacionadas**

Las publicaciones siguientes están disponibles para ayudarlo en el uso de su sistema DIO:

- Biblioteca APS, Número de catálogo 1747-ND001 Series B (enviado con el Software de programación avanzada)
- Biblioteca HHT, Número de catálogo 1747-ND002 Series B (enviado con HHT)
- Biblioteca del controlador modular y fijo SLC 500, Número de catálogo 1747-ND003 Serie A (enviado con procesador SLC)
- Manual del usuario del bloque E/S, Publicación 1701-6.5.1-DU1 (enviado con bloque E/S)

**Audiencia**

Asumimos que usted tiene un conocimiento de trabajo con los productos SLC 500. Si no lo tiene, adquiera el entrenamiento apropiado antes de usar el escáner DIO.

#### **Convenciones**

Los siguientes términos se usan en este manual:

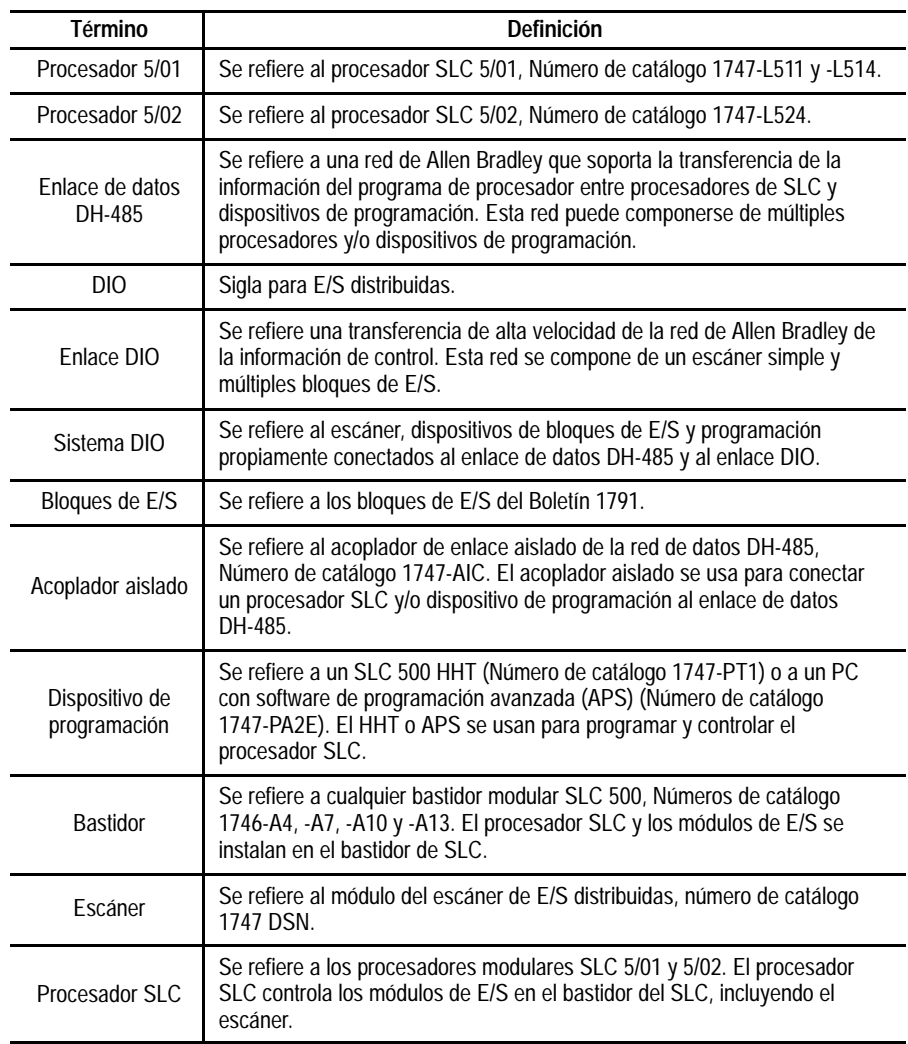

#### **Advertencias y precauciones**

En este manual se usan advertencias y precuaciones.

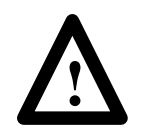

**ADVERTENCIA:** Este símbolo significa que la **gente** puede lastimarse si no se siguen los procedimientos. **!**

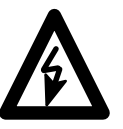

**ADVERTENCIA:** Este símbolo significa que hay un peligro potencial de choque eléctrico y que la **gente** puede lastimarse si no se siguen los procedimientos**.**

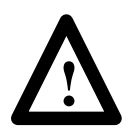

**PRECAUCION:** Este símbolo significa que el **equipo** puede dañarse si no se siguen los procedimientos. **!**

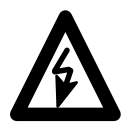

PRECAUCION: Este símbolo significa que hay un peligro potencial de choque eléctrico y que el **equipo** puede lastimarse si no se siguen los procedimientos**.**

 $\mathcal{L}^{\text{max}}_{\text{max}}$  and  $\mathcal{L}^{\text{max}}_{\text{max}}$ 

 $\label{eq:2.1} \frac{1}{\sqrt{2}}\int_{\mathbb{R}^3}\frac{1}{\sqrt{2}}\left(\frac{1}{\sqrt{2}}\right)^2\frac{1}{\sqrt{2}}\left(\frac{1}{\sqrt{2}}\right)^2\frac{1}{\sqrt{2}}\left(\frac{1}{\sqrt{2}}\right)^2\frac{1}{\sqrt{2}}\left(\frac{1}{\sqrt{2}}\right)^2.$ 

 $\label{eq:2.1} \frac{1}{\sqrt{2}}\left(\frac{1}{\sqrt{2}}\right)^{2} \left(\frac{1}{\sqrt{2}}\right)^{2} \left(\frac{1}{\sqrt{2}}\right)^{2} \left(\frac{1}{\sqrt{2}}\right)^{2} \left(\frac{1}{\sqrt{2}}\right)^{2} \left(\frac{1}{\sqrt{2}}\right)^{2} \left(\frac{1}{\sqrt{2}}\right)^{2} \left(\frac{1}{\sqrt{2}}\right)^{2} \left(\frac{1}{\sqrt{2}}\right)^{2} \left(\frac{1}{\sqrt{2}}\right)^{2} \left(\frac{1}{\sqrt{2}}\right)^{2} \left(\$ 

 $\frac{1}{2} \frac{1}{2} \frac{1}{2}$ 

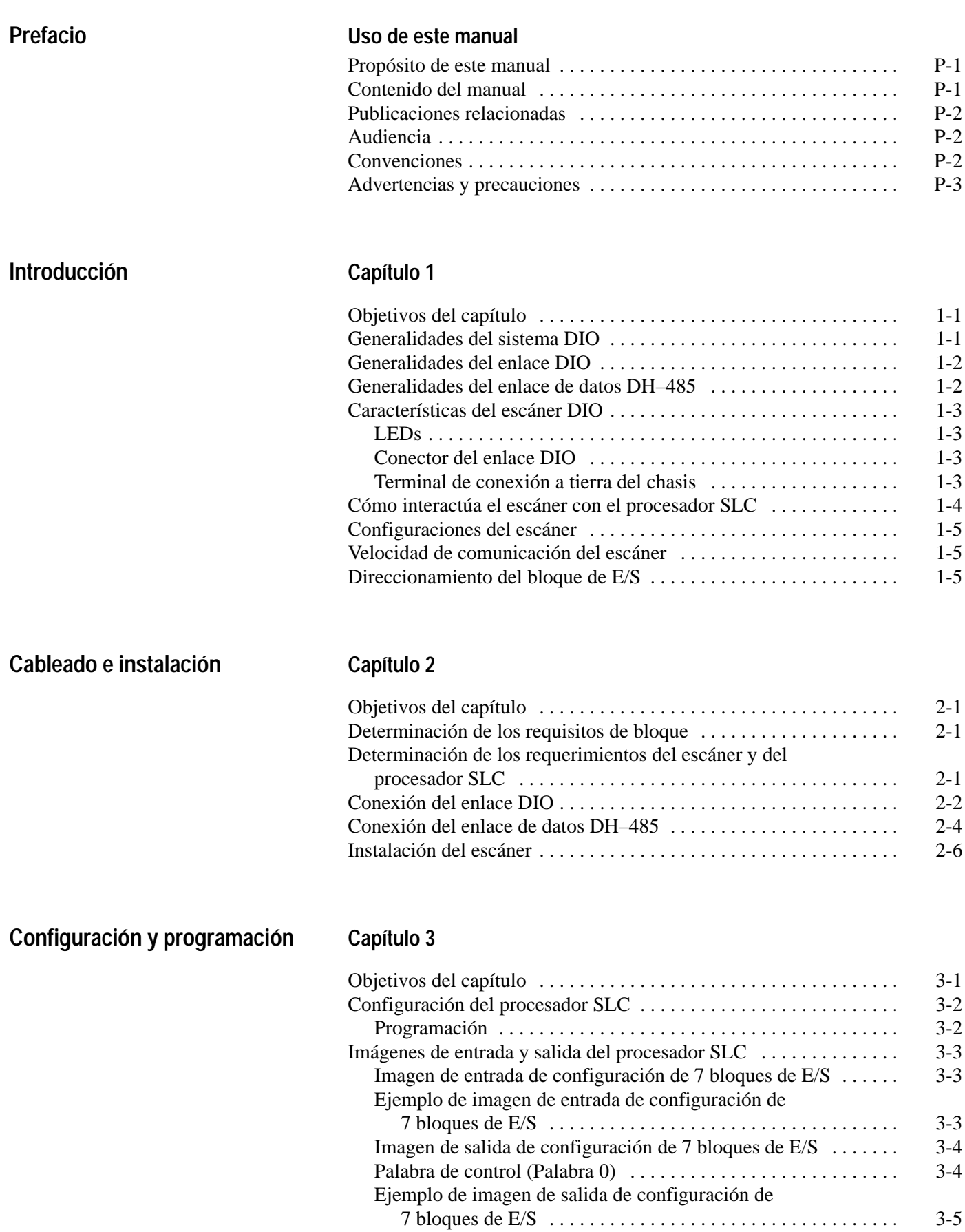

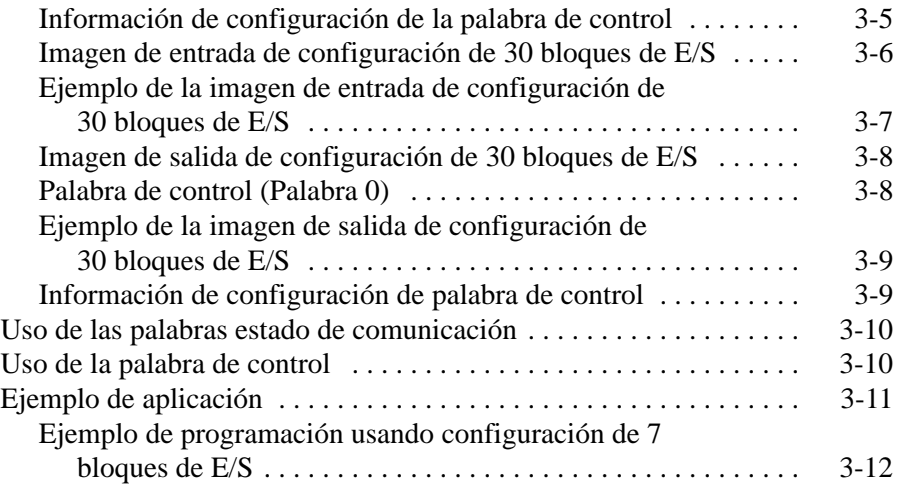

#### **Funcionamiento y localización de averías**

## **Capítulo 4**

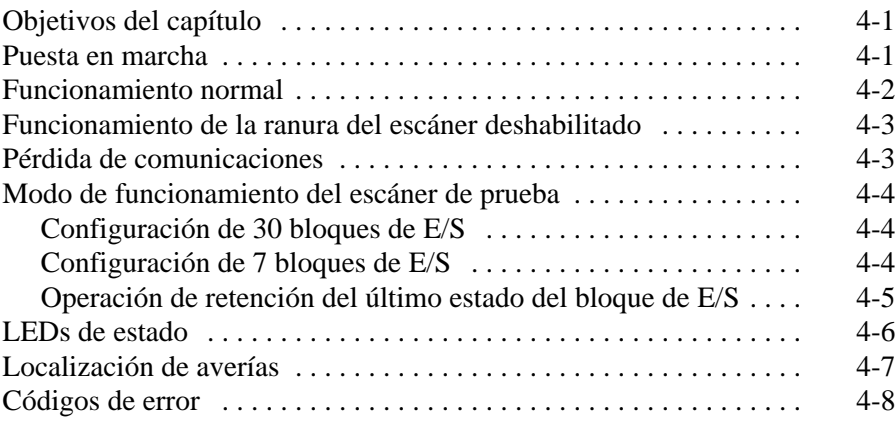

## **Especificaciones**

## **Capítulo 5**

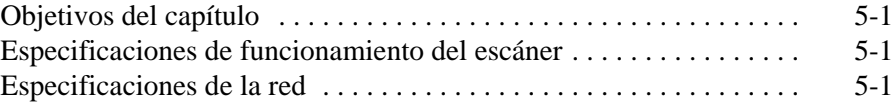

# **A–B 1 Capítulo**

## **Introducción**

#### **Objetivos del capítulo**

Este capítulo contiene la siguiente información:

- Generalidades del sistema DIO
- $\bullet$ Generalidades del enlace DIO
- $\bullet$ Generalidades de la red de datos DH-485
- $\bullet$ Cómo interactúa el escáner con el procesador SLC
- $\bullet$ Características del escáner

**Importante:** Use el escáner DIO en cualquier sistema modular SLC 500. El escáner *no puede* ser usado en los sistemas compactos SLC 500.

El sistema DIO se compone de un procesador SLC, un escáner, un acoplador aislado y bloques de E/S. Estos dispositivos forman el sistema DIO cuando son conectados apropiadamente al enlace DIO y al enlace de datos DH-485 como se muestra abajo. El enlace DIO y el enlace de datos DH-485 son redes independientes. **Generalidades del sistema DIO**

> El enlace DIO se compone del escáner y de los bloques de E/S. Posibilita al procesador de SLC cambiar información de entrada y salida con hasta 30 bloques de E/S. Los datos de salidas se transfieren del procesador de SLC al escáner, que luego transmite los datos al bloque de E/S apropiado a través del enlace DIO. El escáner recibe datos de entrada del bloque de E/S a través del enlace DIO. El escáner luego proporciona estos datos al procesador del SLC. La longitud máxima del enlace DIO es 2,500 pies (762 metros) usando un cable Belden 9463.

> El procesador del SLC y los dispositivos de programación comunican usando la red de datos DH-485. El puerto DH-485 localizado en cada bloque de E/S permite programación remota y/o control del procesador de SLC. Este dispositivo no controla directamente al bloque de E/S.

La conexión de un dispositivo de programación a cualquier puerto programador de bloque de E/S permite que este dispositivo pueda comunicarse con el procesador SLC. La longitud máxima de la red de datos DH-485 es 4.000 pies (1.219 metros) usando un cable Belden 9842.

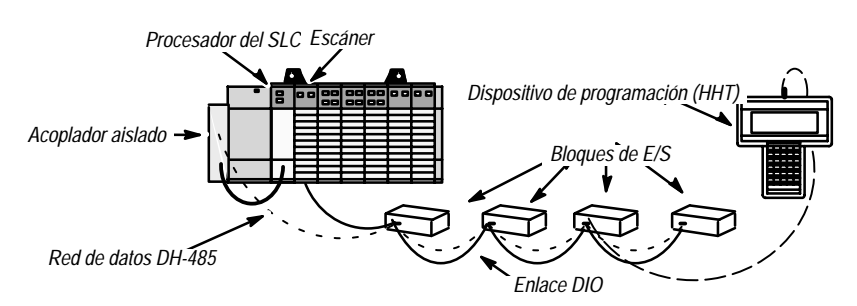

#### **Generalidades del enlace DIO**

El enlace DIO es una red de comunicación Allen Bradley que soporta una transferencia de alta velocidad de la información de control. Un enlace DIO se compone de un dispositivo maestro simple (escáner) y múltiples dispositivos esclavos (bloques de E/S). El escáner y los bloques de E/S son conectados en serie por un cable trenzado (Belden 9463).

Cada bloque de E/S es asignado con un número del 1 al 31 (excluyendo 16, que es inválido) ajustando los microinterruptores apropiados en el bloque de E/S. Los números del bloque de E/S se deben asignar consecutivamente. Por ejemplo, si se usan 5 bloques de E/S, entonces debe asignárseles números de bloque de E/S del 1 al 5. Los bloques de E/S no tienen que estar conectados en un orden contiguo. Por ejemplo, el bloque de E/S 5 puede seguir al bloque de E/S 2.

Las entradas y las salidas para cada bloque de E/S se proyectan en las palabras en las imágenes de entrada y salida del procesador SLC. Estas palabras corresponden al número de ranura del escáner y al número de bloque de E/S. Por ejemplo, si el escáner se instala en la ranura 2 del bastidor de SLC, el bloque de E/S número 1 tendrá:

- sus datos de entrada reflejados en la palabra 1 de la imagen de entrada de la ranura 2
- $\bullet$  sus datos de salida reflejados en la palabra 1 de la imagen de entrada de la ranura 2

El escáner se comunica con cada bloque de E/S de uno en uno. El escáner inicia comunicaciones con un bloque de E/S enviando primero sus datos de salida. El bloque de E/S luego responde mandando sus datos de entrada de nuevo al escáner. Después que el escáner completa su transferencia de E/S con el último bloque de E/S, comienza otra transferencia con el primer bloque de E/S.

#### **Generalidades de la red de datos DH-485**

La red de datos DH-485 es una red de comunicación de Allen Bradley que asiste la transferencia de información entre los dispositivos de programación y los procesadores SLC. El dispositivo de programación y el procesador del SLC están conectados a la red de datos DH-485 usando un acoplador aislado o un bloque de E/S. La red de datos DH-485 puede componerse de múltiples acopladores aislados y/o bloques de E/S que proporcionen comunicación entre varios dispositivos de programación y/o procesadores.

Los acopladores aislados y los bloques de E/S son conectados en serie por un cable trenzado simple (Belden 9842) para formar la red de datos DH-485. Los dispositivos de la programación y procesadores SLC son conectados al acoplador aislado o al bloque de E/S usando cables de comunicación (Número de catálogo 1747-C10 y -C11).

Si necesita información adicional sobre la red de datos DH-485, lea el Manual de instalación y operación para el Controlador programable modular SLC 500, publicación 1747-804.

Introducción **Capítulo 1**

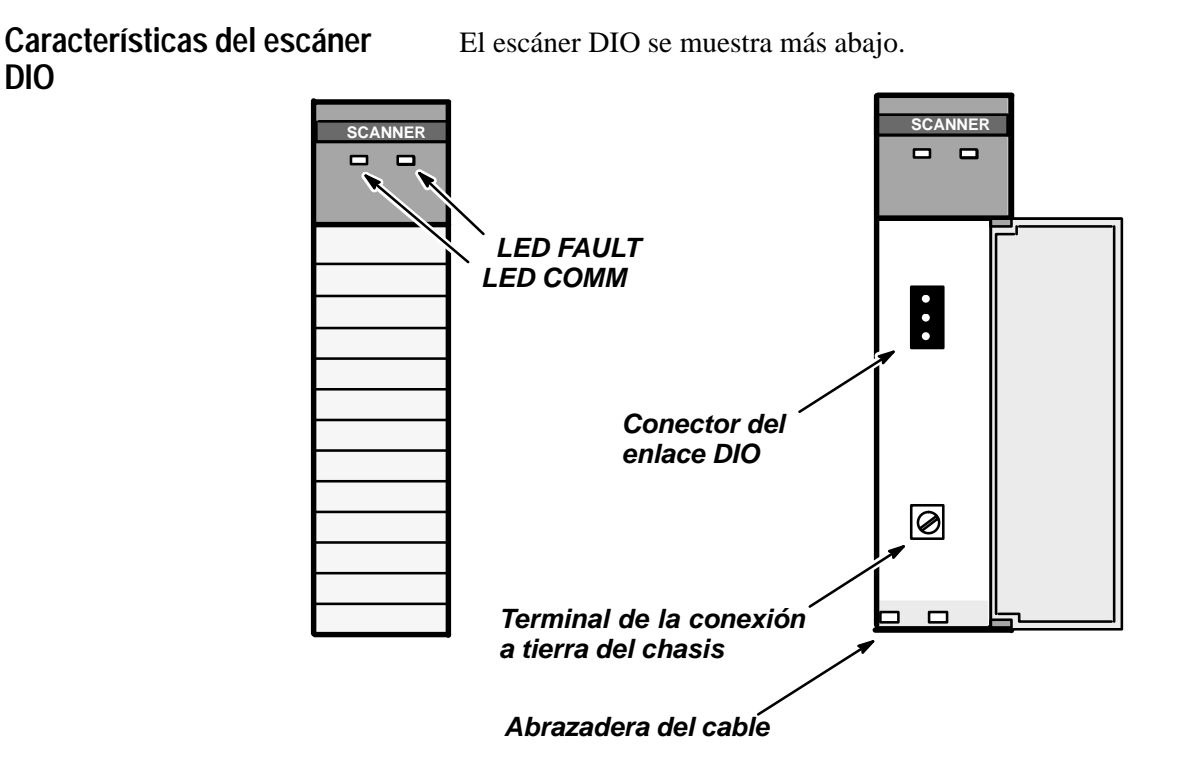

#### **LEDs**

Se proporcionan dos LED para controlar el estado del escáner y de las comunicaciones.

**LED FAULT –** Se usa para controlar el estado del escáner. Su estado normal es OFF. El LED FAULT está en OFF si el escáner funciona correctamente.

**LED COMM –** Se usa para controlar las comunicaciones con los bloques de E/S. Su estado normal es verde sólido. La información de estado del LED COMM es válida sólo cuando el LED FAULT está en OFF.

#### **Conector del enlace DIO**

Este conector macho de tres clavijas conecta el escáner al enlace DIO. El número de pieza de reparación de Allen Bradley es W22112-046-03.

#### **Terminal de la conexión a tierra del chasis**

El terminal de conexión del chasis tiene una ubicación conveniente para conectar a tierra la malla metálica del cable DIO. La malla metálica del cable debe ser conectada a la conexión a tierra del chasis en un punto del enlace DIO.

#### **Cómo interactúa el escáner con el procesador SLC**

La exploración del procesador SLC se compone de una exploración de entrada, de programa y de salida. Durante la exploración de entrada, el fichero de entrada del escáner (que contiene el estado de entrada on/off de todo bloque configurado de E/S) es leído en la memoria del procesador SLC. Durante la exploración del programa SLC, la información de entrada es usada por su programa de aplicación. Un fichero de salida del SLC, basado en la lógica de su programa, es luego escrito al escáner durante la exploración de salida.

La exploración del escáner consiste en la lectura y escritura de datos de todos los bloques de E/S. Por ejemplo si tres bloques de E/S se conectan, la exploración se compone de tres ciclos de lectura/escritura.

Las exploraciones del procesador SLC y del escáner operan asincrónicamente, o independiente uno del otro. El procesador del SLC lee el fichero de entrada del escáner durante su exploración de entrada y escribe el fichero de salida al escáner durante la exploración de salida. El escáner continúa leyendo las entradas y escribiendo las salidas al fichero de entrada del escáner, independientemente de la exploración del procesador de SLC.

De acuerdo a su red y al tamaño del programa de aplicación, no es raro para el escáner completar varias exploraciones antes que el procesador SLC lea el fichero de entrada del escáner.

La figura de abajo ilustra la operación asincrónica del procesador SLC y del escáner.

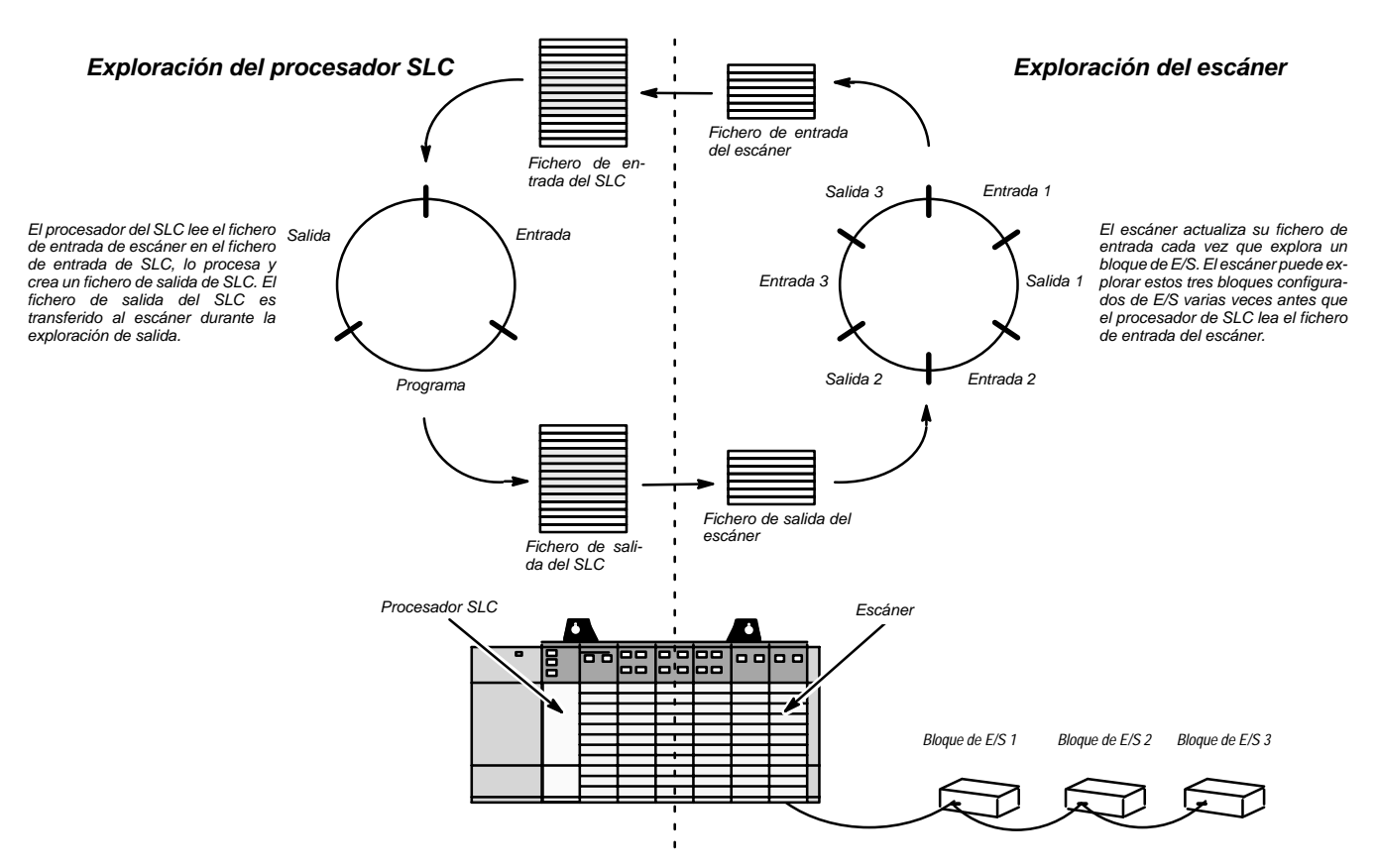

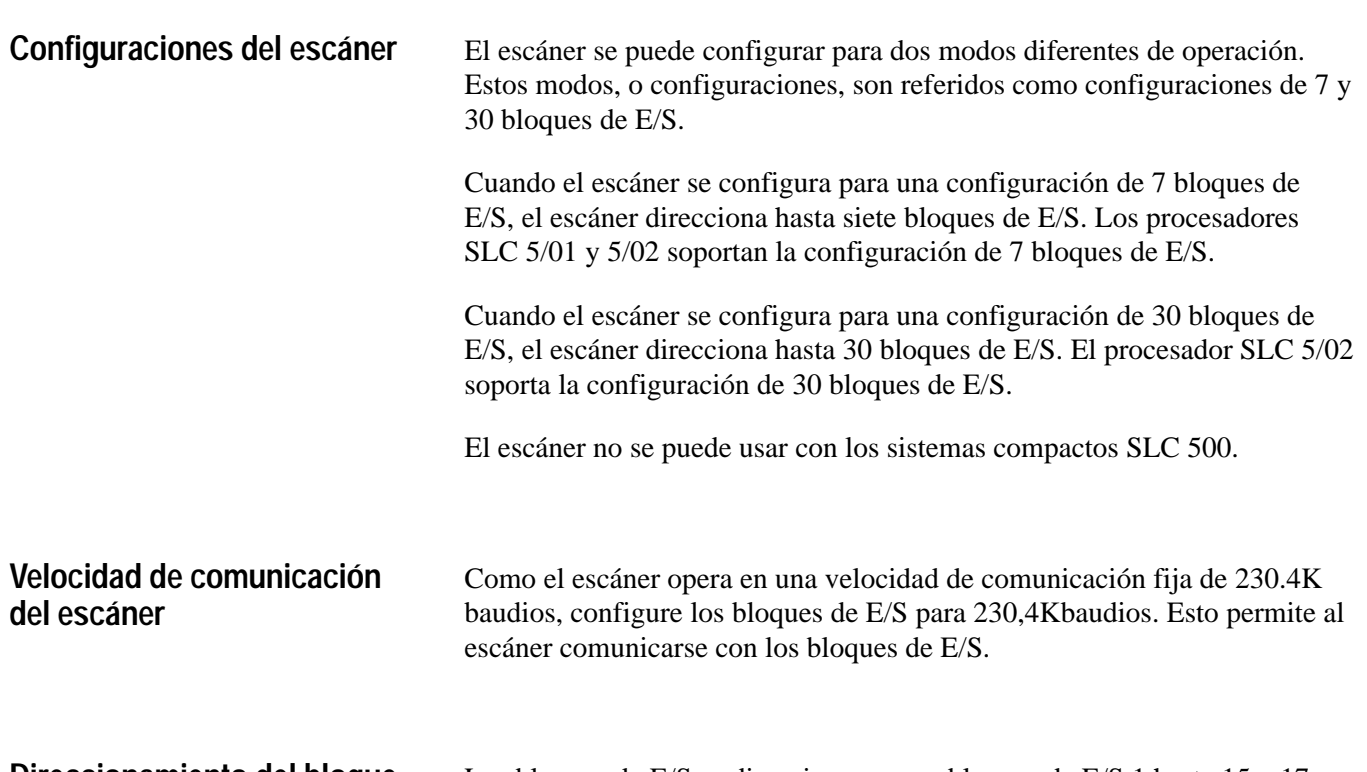

**Direccionamiento del bloque**

**de E/S**

Los bloques de E/S se direccionan como bloques de E/S 1 hasta 15 y 17 hasta 31. No hay bloque de E/S 16. Los bloques de E/S se deben direccionar consecutivamente; sin embargo, no tienen que ser conectados en un orden contiguo.

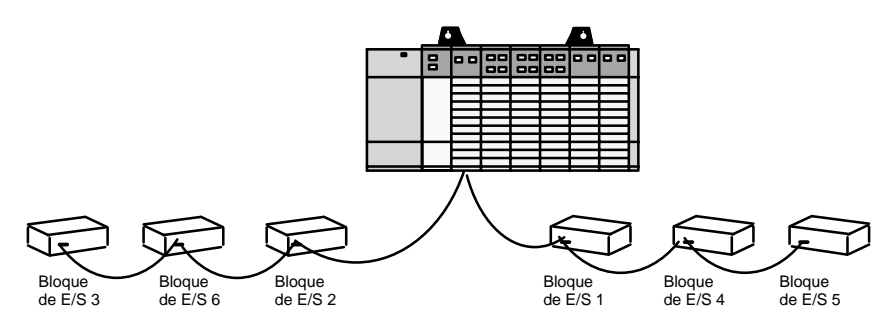

En el ejemplo de arriba, los seis bloques de E/S se direccionan en orden numérico como bloques de E/S 1 hasta 6; sin embargo, ellos no están conectados en orden numérico.

Una dirección exclusiva se asigna a cada bloque de E/S usando los microinterruptores ubicados en cada bloque de E/S. Estos interruptores se usan también para fijar la velocidad de comunicación del bloque de E/S y la operación de retención del último estado. Para información adicional sobre el microinterruptor de bloque de E/S, vea el manual del Usuario de bloques de E/S, publicación 1701-6.5.1-DU1.

 $\mathcal{L}^{\text{max}}_{\text{max}}$  and  $\mathcal{L}^{\text{max}}_{\text{max}}$ 

 $\label{eq:2.1} \frac{1}{\sqrt{2}}\int_{\mathbb{R}^3}\frac{1}{\sqrt{2}}\left(\frac{1}{\sqrt{2}}\right)^2\frac{1}{\sqrt{2}}\left(\frac{1}{\sqrt{2}}\right)^2\frac{1}{\sqrt{2}}\left(\frac{1}{\sqrt{2}}\right)^2\frac{1}{\sqrt{2}}\left(\frac{1}{\sqrt{2}}\right)^2.$ 

 $\label{eq:2.1} \frac{1}{\sqrt{2}}\left(\frac{1}{\sqrt{2}}\right)^{2} \left(\frac{1}{\sqrt{2}}\right)^{2} \left(\frac{1}{\sqrt{2}}\right)^{2} \left(\frac{1}{\sqrt{2}}\right)^{2} \left(\frac{1}{\sqrt{2}}\right)^{2} \left(\frac{1}{\sqrt{2}}\right)^{2} \left(\frac{1}{\sqrt{2}}\right)^{2} \left(\frac{1}{\sqrt{2}}\right)^{2} \left(\frac{1}{\sqrt{2}}\right)^{2} \left(\frac{1}{\sqrt{2}}\right)^{2} \left(\frac{1}{\sqrt{2}}\right)^{2} \left(\$ 

 $\frac{1}{2} \frac{1}{2} \frac{1}{2}$ 

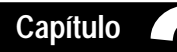

## **Cableado e instalación**

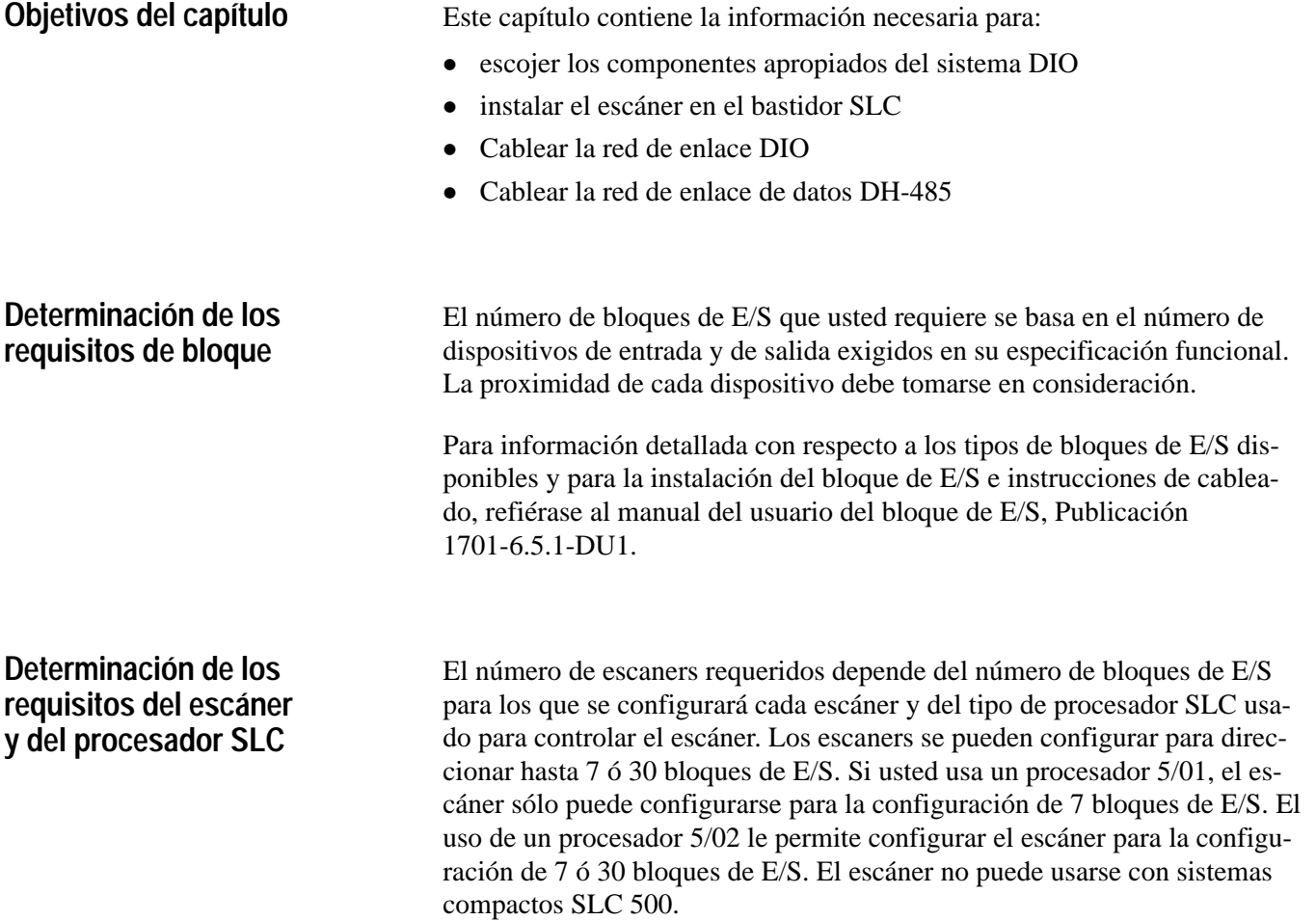

#### **Cableado del enlace DIO**

El escáner y los bloques de E/S se conectan al Enlace DIO en una configuración en serie. Una configuración en serie se forma conectando el escáner y los bloques de E/S en serie en una sección del cable de enlace (Belden 9463). El escáner se conecta al enlace DIO usando su conector de enlace DIO de 3 posiciones, y los bloques de E/S se conectan al enlace DIO usando 3 terminales en su conector DIO de 6 posiciones.

No hay restricciones para el espacio entre cada dispositivo, siempre que la longitud del enlace DIO no exceda 2.500 pies. Sin embargo, dos dispositivos no pueden ser conectados al mismo punto en el enlace DIO. Las resistencias terminales de 82 ohmios se deben conectar a cada extremo del enlace. Un juego de resistencias se incluye con cada escáner para este propósito. Además, el aislante metálico del cable de enlace DIO debe ser conectado a tierra en un punto del enlace. Debe prestarse atención específica a la conexiones a tierra del aislante metálico del cable de enlace DIO, porque esto debe coordinarse con la conexiones a tierra del aislante de la red de datos DH-485. Los ejemplos de configuraciones de enlace DIO correctas e incorrectas se muestran abajo, y en la página siguiente se proporcionan detalles específicos del cableado.

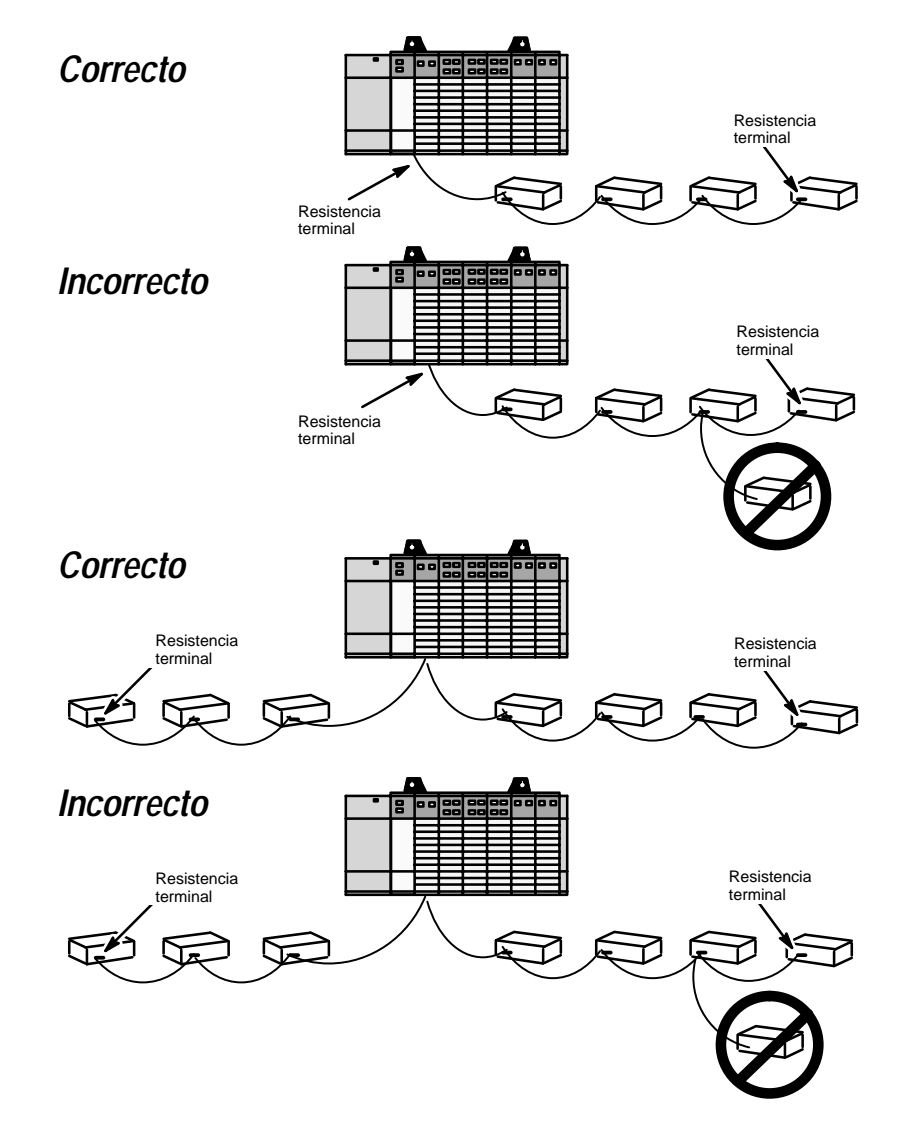

El enlace DIO debe terminarse en cada extremo con una resistencia de 82 ohmios 1/2 vatio. La resistencia se conecta a la línea 1 y línea 2. El método uno de conexiones a tierra de chasis se ilustra abajo.

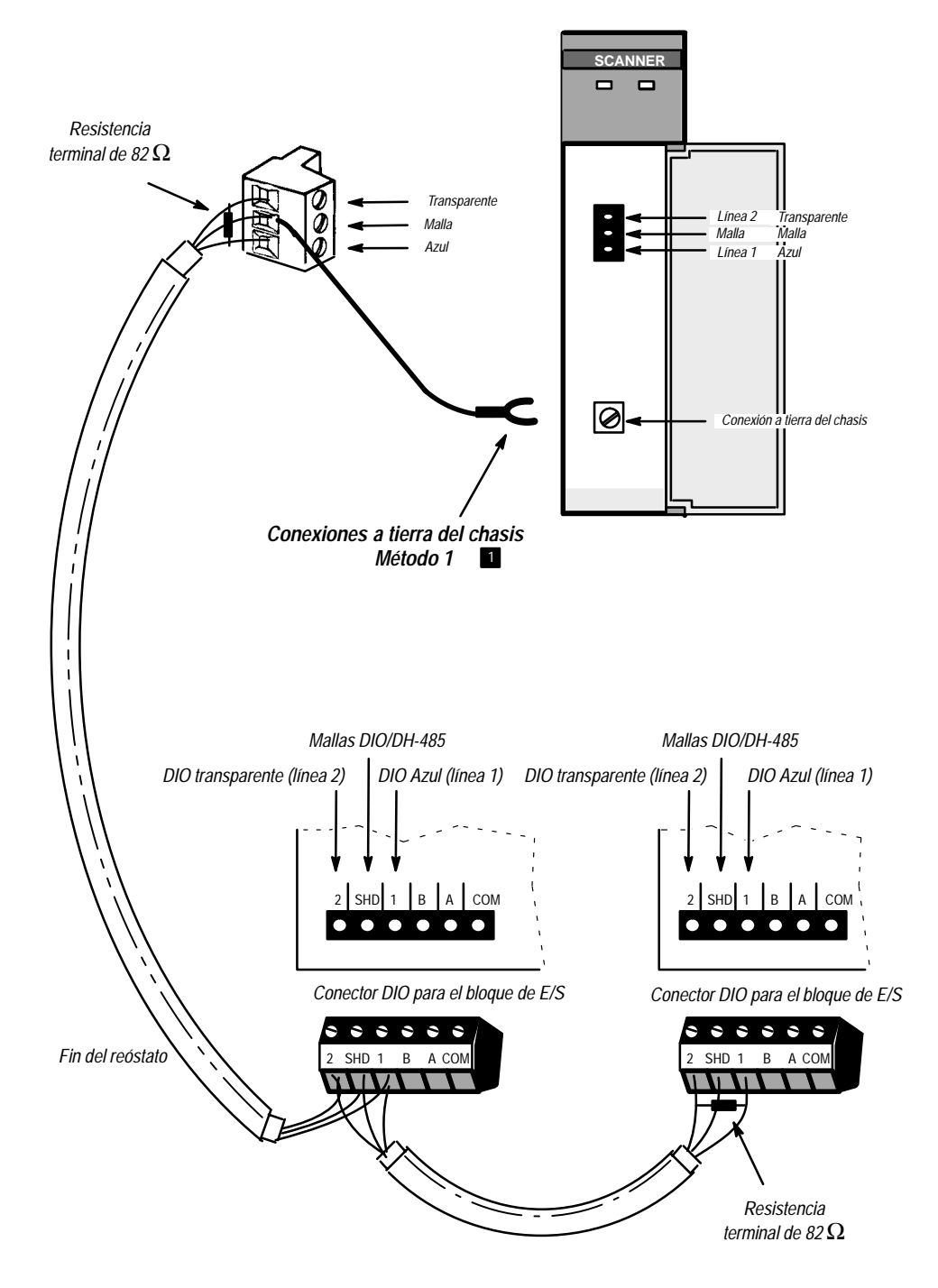

1 Debido a que las mallas DIO/DH-485 se conectan en cada bloque, sólo debe conectar la malla a la conexión a tierra del chasis en un solo lugar. Si usted escoge conectar a tierra los aislantes usando el método 1 de conexiones a tierra del chasis (mostrado aquí), entonces no use el método 2 de conexiones a tierra del Chasis (mostrado en la página 2-5).

#### **Conexión de la red de datos DH-485**

La red de datos DH-485 permite un dispositivo de programación para comunicarse con el procesador SLC. Cada bloque de E/S tiene un puerto de programación que permite conectar un dispositivo de programación a la red de datos DH-485.

El acoplador aislado y los bloques de E/S se conectan a la red de datos DH-485 en una configuración en serie. Una configuración en serie se forma conectando el acoplador aislado y los bloques de E/S en serie en una sección del cable de enlace (Belden 9842).

No hay restricciones de espacio entre cada dispositivo, siempre que la longitud completa de la red de datos DH-485 no exceda 4.000 pies. Sin embargo, dos dispositivos no pueden ser conectados al mismo punto en la red de datos DH-485. Se debe instalar una resistencia en cada extremo de la red. Los bloques de E/S y los acopladores aislados tienen resistencias internas para este propósito.

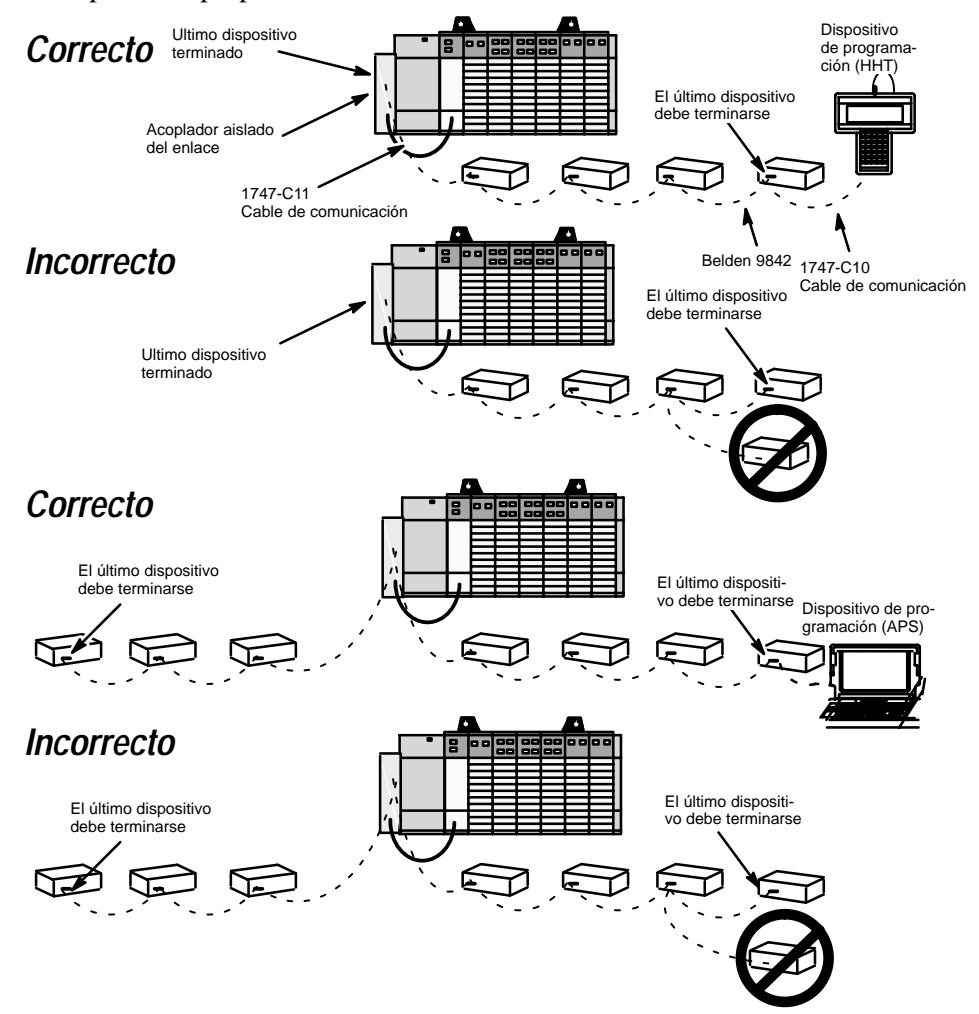

**Importante:** El dispositivo en cada extremo del enlace se debe terminar usando el interruptor de terminación DH-485 (interruptor 10).

El acoplador aislado se conecta a la red de datos DH-485 usando el conector de enlace de datos DH-485 de 6 posiciones. Los bloques de E/S son conectados al enlace DIO usando 4 de 6 terminales en el conector DIO.

La malla del cable de la red de datos DH-485 debe ser conectada a tierra en un punto del enlace.

El procesador SLC se conecta al acoplador aislado con un cable de comunicación número de catálogo 1747-C11, que se incluye con el acoplador aislado. El dispositivo de programación se conecta al bloque de E/S (o acoplador aislado) usando un cable de comunicación número de catálogo 1747-C10.

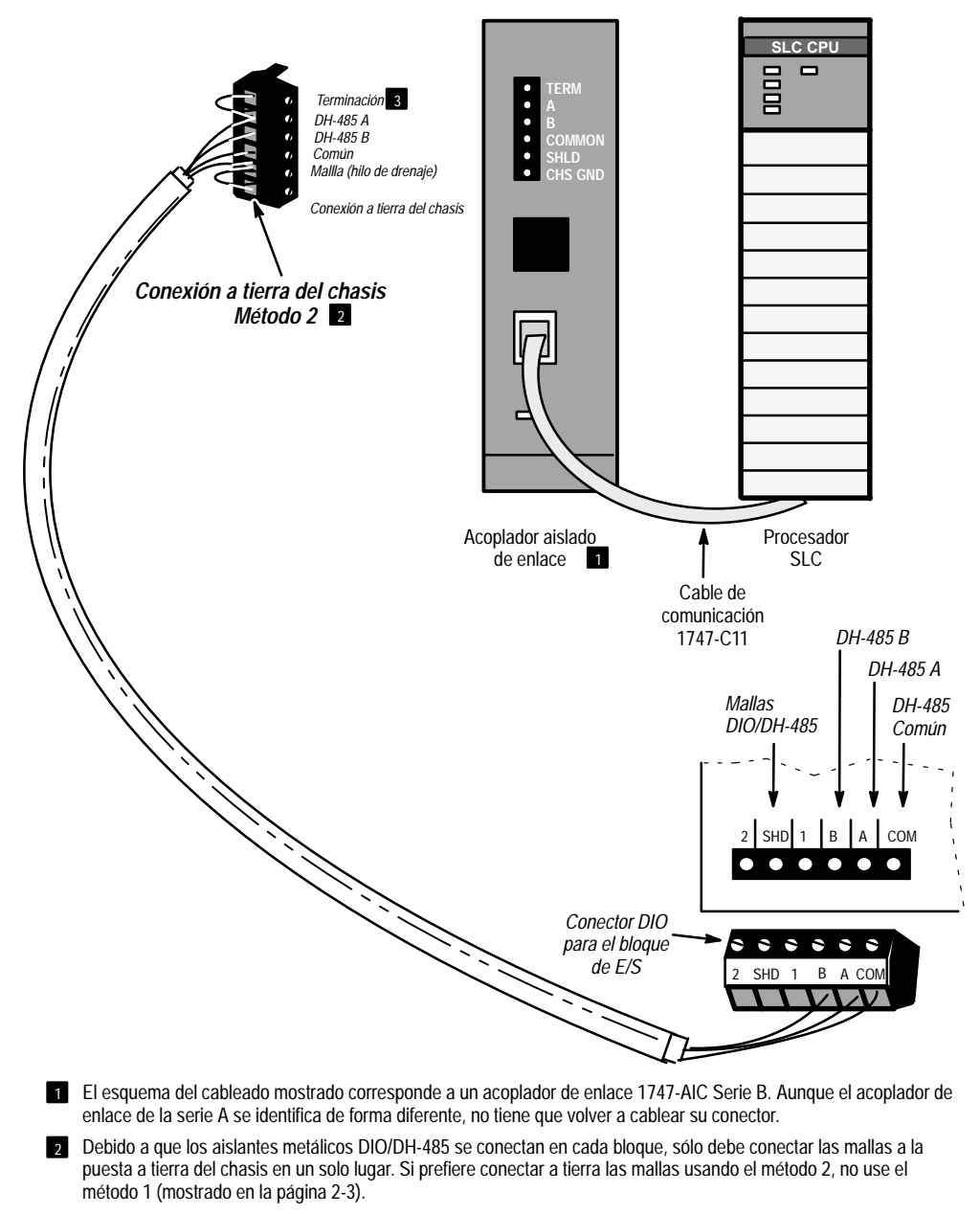

3 TERM y A se deben puentear (para terminar el enlace) si el acoplador aislado está en un extremo del enlace DH-485.

#### **Instalación del escáner**

Los procedimientos de instalación para este escáner son los mismos que para el módulo de especialidad o E/S discreta.

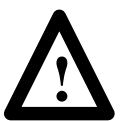

**PRECAUCION:** Desconecte la alimentación antes de instalar, quitar o conectar el escáner. **!**

- **1.** Alinee la placa de circuito impreso del escáner con la guía de la tarjeta del bastidor. La primera ranura (ranura 0) del primer bastidor se reserva para el procesador SLC.
- **2.** Deslice el escáner en el bastidor hasta que las uñas de arriba y abajo se enganchen. Para quitar el escáner, pulse los botones de liberación de arriba y abajo del escáner y deslícelo hacia afuera.
- **3.** Conecte el cable del enlace DIO al conector de la red como se muestra en las páginas 2-3. Conecte la resistancia terminal apropiada a cada extremo del cable. Para conectar a tierra la malla del cable, conecte el terminal de horquilla (suministrado) a una sección del cable (suministrado por el usuario). Conecte el cable al terminal central del conector de la red.
- **4.** Inserte la unión del cable en las ranuras y asegure el cable.
- **5.** Cubra todas las ranuras en desuso con las tapas de ranura, número de catálogo 1746-N2.

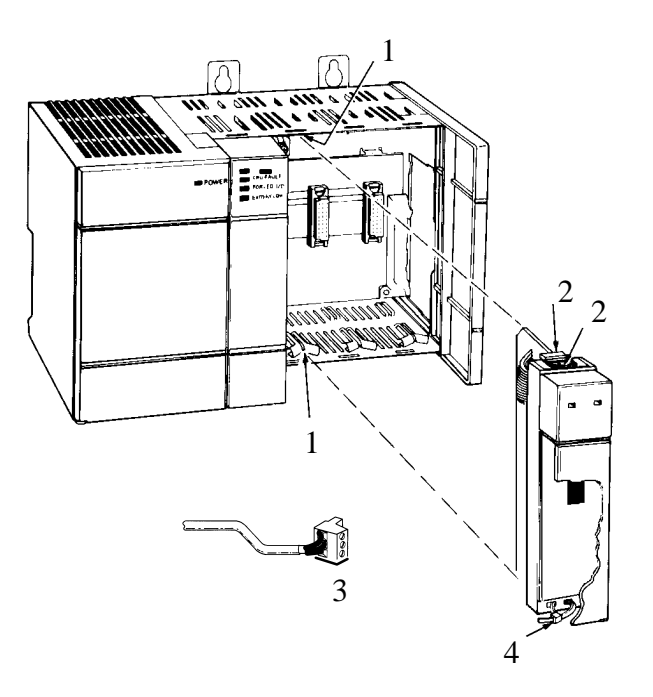

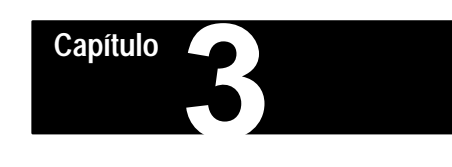

## **Configuración y programación**

#### **Objetivos del capítulo**

Este capítulo contiene la información necesaria para:

- configurar el procesador SLC para su uso con el escáner
- acceder a los datos del bloque de E/S en los ficheros de entrada y salida del procesador SLC
- configurar el escáner para el número correcto de bloques de E/S
- inhabilitar las salidas del bloque de E/S
- monitorizar el estado de comunicación del enlace DIO

#### **Configuración del procesador SLC**

El escáner se puede configurar para que se comunique con un máximo de 7 ó 30 bloques de E/S. La configuración de 7 ó 30 bloques de E/S se determina por el código de identificación que se entra cuando se programa el procesador SLC. Los procesadores SLC 5/01 sólo pueden usar la configuración de 7 bloques de E/S. Los procesadores SLC 5/02 pueden usar cualquiera configuración de bloque de E/S, 7 ó 30.

#### **Programación**

Su procesador SLC se puede programar con un HHT (Terminal portátil) o APS (Software de programación avanzada). Aunque los pasos de configuración son semejantes, no son idénticos. Por lo tanto, los pasos básicos siguientes se proporcionan. Para instrucciones específicas, refiérase al manual del usuario incluido con su dispositivo de programación.

- **1.** Localizar una ranura libre en su bastidor.
- **2.** Asignar al escáner a la ranura escogiendo *OTHER* de la pantalla de configuración de E/S.
- **3.** Entrar el número del código de identificación:
	- 03507 para configuración de 7 bloques de E/S
	- 13607 para configuración de 30 bloques de E/S
- **4.** Cuando use la configuración de 30 bloques de E/S, puede entrar el número de *palabras de entrada* y *salida exploradas* usando los menús de especialidad de E/S e inicialización avanzada*.* Puede especificar menos que el valor implícito y reducir el tiempo de exploración del procesador transfiriendo sólo la parte de la imagen de entrada y salida que su aplicación requiere.

**Importante:** No inicialice ninguno de estos valores a 0. El escáner no funcionará correctamente.

El valor implícito *máximo* [número de] *palabras de entrada y la salida* es 8 cuando se usa el número de identificación 03507 y 32 cuando usa el número de identificación 13607. No tiene que cambiar estos valores.

Después que seleccione el número máximo de bloques de E/S dando entrada al código apropiado de identificación, el número específico de bloques de E/S en el enlace DIO se programa usando los bits del 0 al 4 de la palabra de control de imagen de salida del escáner. Información adicional con respecto a la palabra de control se encuentra en las secciones tituladas *Imagen de salida de configuración de 7 bloques de E/S e Imagen de salida de configuración de 30 bloques de E/S*.

#### **Imágenes de entrada y salida del procesador SLC**

Las imágenes de entrada y salida del procesador SLC para el escáner dependen de la selección de configuración de 7 ó 30 bloques de E/S.

#### **Imagen de entrada de configuración de 7 bloques de E/S**

La imagen de entrada de configuración de 7 bloques de E/S consta de ocho palabras (una palabra de estado de comunicación y siete palabras de entrada). Cada palabra de entrada corresponde a una dirección de bloque de E/S. Por ejemplo, los datos de entrada para el bloque de E/S 7 se localizan en la palabra de entrada 7. Además, los bits de cada palabra de entrada corresponden a las entradas en el bloque de E/S. Por ejemplo:

- $\bullet$ para los bloques de E/S con 8 entradas, los bits del 0 al 7 son válidos
- $\bullet$ para los bloques de E/S con 10 entradas, los bits del 0 al 9 son válidos

**Estado de comunicación (palabra 0) –** estos bits reflejan el estado de comunicación de cada bloque de E/S.

- $\bullet$ El bit 0 se reserva.
- $\bullet$  Los bits del 1 al 7 proporcionan estado de comunicación individual para cada bloque de E/S respectivo. Cuando se pierde la comunicación con un bloque de E/S, el bit que corresponde al bloque de E/S será 0. Al arrancar, estos bits serán 0 hasta que la comunicación se haya establecido con cada bloque de E/S.
- $\bullet$ Los bits del 8 al 15 son siempre igual a 0.

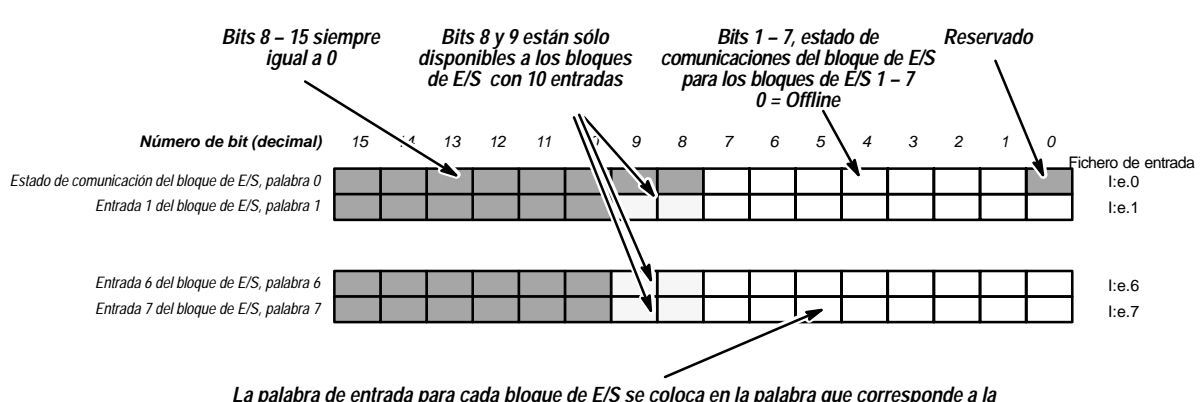

**Ejemplo de imagen de entrada de configuración de 7 bloques de E/S**

*La palabra de entrada para cada bloque de E/S se coloca en la palabra que corresponde a la dirección del bloque de E/S. Los bits de cada palabra de entrada corresponden a las entradas en el bloque de E/S. Por ejemplo, la entrada 5 del bloque 7 de E/S está localizada en el bit 5 de la palabra de entrada 7.*

**e = número de ranura del bastidor SLC conteniendo el escáner**

#### **Imagen de salida de configuración de 7 bloques de E/S**

La imagen de salida de configuración de 7 bloques de E/S consta de ocho palabras (una palabra de control y siete palabras de salida). Cada palabra de salida corresponde a una dirección de bloque de E/S. Por ejemplo, los datos de salida del bloque 7 de E/S se localizan en la palabra de salida 7. Además, los bits de cada palabra de salida corresponden a las salidas en el bloque de E/S. Por ejemplo:

- para bloques de E/S con 6 salidas, los bits del 0 al 5 son válidos
- $\bullet$ para bloques de E/S con 8 salidas, los bits del 0 al 7 son válidos

#### **Palabra de control (Palabra 0)**

La palabra de control controla las siguientes tres funciones:

**Número de bloques de E/S –** Los bits del 0 al 4 configuran el escáner para el número de bloques de E/S físicamente conectados al escáner. Los bloques de E/S deben numerarse consecutivamente, comenzando con uno. No tienen que ser cableados en orden contiguo.

- El número máximo de bloques de E/S que puede configurar es 7. Cualquier número mayor que 7 causa el error de configuración xx62 en el SLC 5/02 y xx58 en el SLC 5/01.
- Cuando los bits del 0 al 4 son igual a 0, el sistema cambia a 7, el número máximo de bloques de E/S permitidos para esta configuración.
- $\bullet$  Configure el escáner para el número de bloques de E/S conectados. Si lo configura para más bloques de E/S que los que ha conectado, malgastará tiempo tratando de explorar bloques de E/S que no existen en el enlace. Si lo configura para menos bloques de E/S que los que ha conectado, el escáner no se comunicará con los bloques de E/S que tienen números más altos de dirección que el número de bloques de E/S configurado.

**Salidas inhabilitadas –** Cuando el bit 9 se inicializa y el procesador SLC está en el modo de ejecución, el escáner inhabilita todas las salidas en todos los bloques de E/S. Si las salidas inhabilitadas se ponen a 0 o se mantienen en su último estado, depende de la posición del microinterruptor DIP de retención de último estado (localizado en cada bloque de E/S).

- Si el bit 9 se inicializa y la función de retención de último estado se habilita, las salidas serán puestas a 0.
- $\bullet$  Si el bit 9 se inicializa y la función de retención de último estado se inhabilita, las salidas se mantienen en su último estado.

**Importante:** El bit de salidas inhabilitadas es monitorizado constantemente por el escáner cuando el procesador SLC está en el modo de ejecución.

**Bit válido de datos de configuración –** El bit 10 de la palabra de control (palabra 0) debe inicializarse después que los bits del 0 al 4 (número de bloques de E/S) sean válidos. Cuando este bit se inicializa primero a 1 (dentro del modo de ejecución), los bits del 0 al 4 (número de bloques de E/S) se usan para configurar el escáner con el número de bloques de E/S conectados.

**Importante:** Este bit no debe ponerse a 0 durante la ejecución del programa. Una vez que este bit se inicializa, las transiciones posteriores de los bits del 0 al 4 (número de bloques de E/S) son ignoradas.

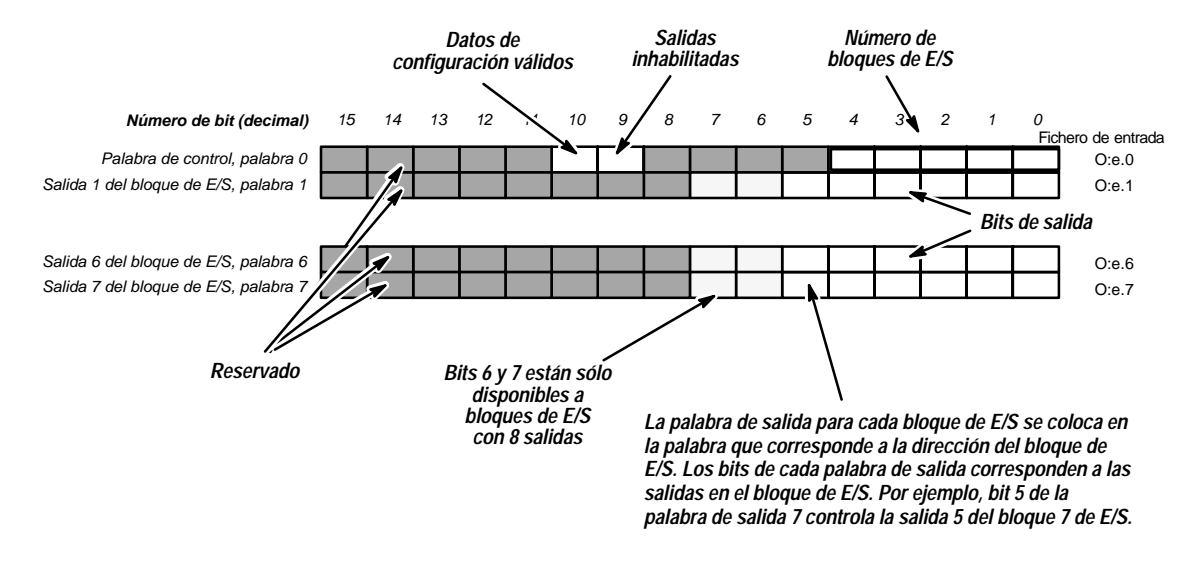

#### **Ejemplo de imagen de salida de configuración de 7 bloques de E/S**

**e = número de ranura del bastidor SLC conteniendo el escáner**

#### **Información de configuración de la palabra de control**

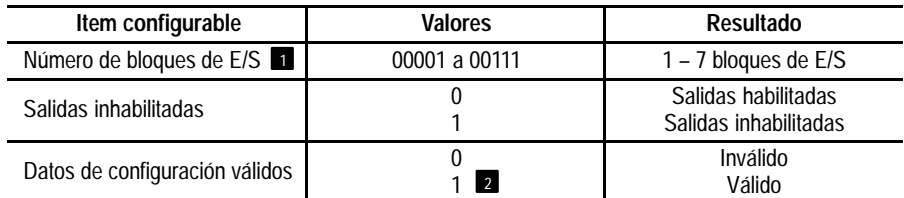

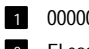

1 00000 configura el escáner para 7 bloques de E/S

#### **Imagen de entrada de la configuración de 30 bloques de E/S**

La imagen de entrada de la configuración de 30 bloques de E/S consta de 32 palabras (dos palabras de estado de comunicaciones y 30 palabras de entrada). Cada palabra de entrada tiene su correspondiente dirección de bloque de E/S. Por ejemplo, los datos de entrada para el bloque 31 de E/S (no hay bloque 16 de E/S) se localiza en la palabra de entrada 31. Además, los bits de cada palabra de entrada corresponden a las entradas en el bloque de E/S. Por ejemplo,

- Para bloques de E/S con 8 entradas, los bits del 0 al 7 son válidos.
- Para bloques de E/S con 10 entradas, los bits del 0 al 9 son válidos.

**Palabras de estado de comunicación (palabras 0 y 16) –** estos bits reflejan el estado de comunicación de cada bloque de E/S.

- $\bullet$  El bit 0 de la palabra 0 proporciona el estado de comunicación de todos los 30 bloques de E/S. Cuando la comunicación con uno (o más) bloques de E/S se pierde, este bit es igual a 0. Al arrancar, este bit será 0 hasta que se establezca la comunicación con todos los bloques configurados de E/S.
- $\bullet$  Los bits del 1 al 15 de la palabra 0 proporcionan el estado de comunicación individual para los primeros 15 bloques de E/S (palabras 1 a 15). Cuando la comunicación con un bloque de E/S se pierde, el bit correspondiente es igual a 0. Al arrancar, estos bits serán 0 hasta que se establezca la comunicación con cada bloque correspondiente de E/S.
- El bit 0 de la palabra 16 se reserva.
- $\bullet$  Los bits del 1 al 15 de la palabra 16 proporcionan el estado de comunicación individual para los restantes 15 bloques de E/S (palabras 17 a 31). Cuando la comunicación con un bloque de E/S se pierde, el bit correspondiente es igual a 0. Al arrancar, estos bits serán 0 hasta que se establezca la comunicación con cada bloque correspondiente de E/S.

#### **Ejemplo de imagen de entrada de la configuración de 30 bloques de E/S**

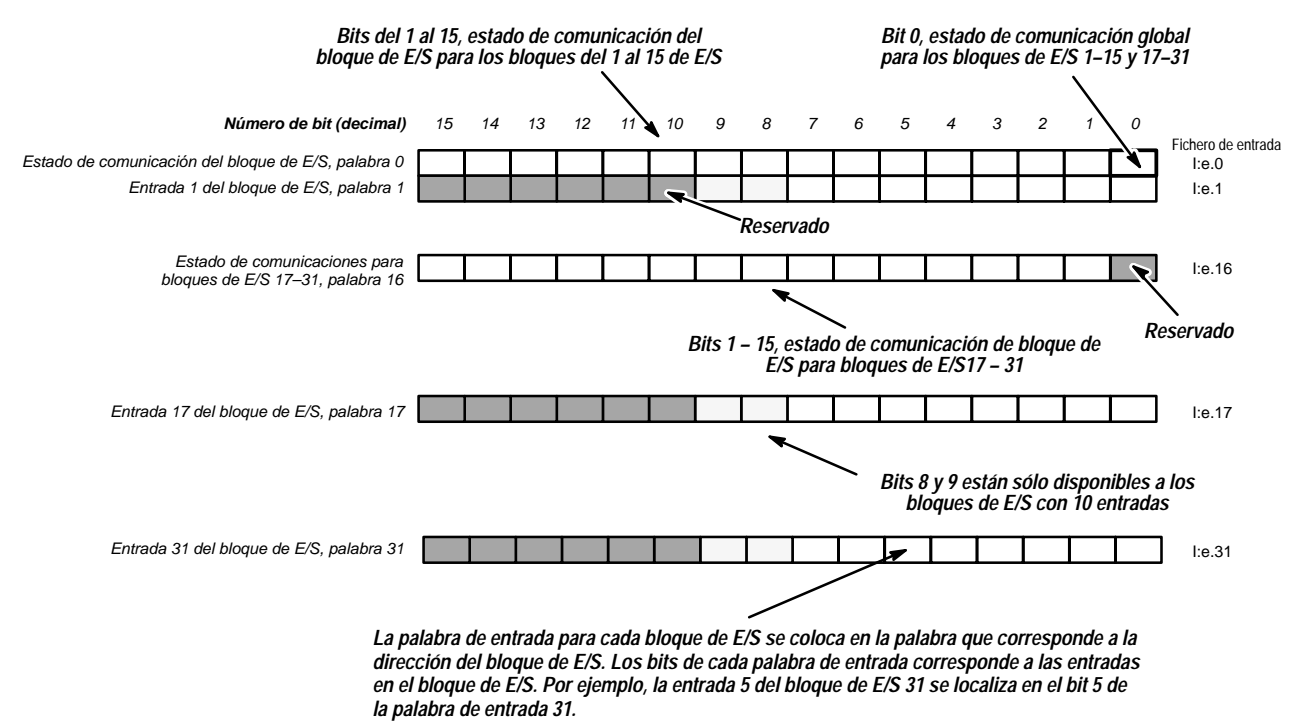

**e = número de ranura del bastidor SLC conteniendo el escáner**

#### **Imagen de salida de la configuración de 30 bloques de E/S**

La imagen de salida de la configuración de 30 bloques de E/S consta de 32 palabras (una palabra de control, una palabra reservada y 30 palabras de salida). Cada palabra de salida tiene una dirección correspondiente de bloque de E/S. Por ejemplo, los datos de salida para el bloque de E/S 31 (no hay bloque de E/S 16) se localiza en la palabra de salida 31. Además, los bits de cada palabra de salida corresponden a las salidas en el bloque de E/S. Por ejemplo,

- Para bloques de E/S con 6 salidas, bits  $0 5$  son válidos.
- Para bloques de E/S con 8 salidas, bits  $0 7$  son válidos.

#### **Palabra de control (Palabra 0)**

La palabra de control controla las siguientes tres funciones:

**Número de bloques de E/S –** Los bits 0 – 4 configuran el escáner para el número de bloques de E/S físicamente conectados al escáner. Los bloques de E/S deben numerarse consecutivamente comenzando con el uno. No tienen que ser cableados en orden contiguo.

- El número máximo de bloques de E/S que puede configurar es 30. Cualquier número mayor que 30 causa el error de configuración xx62 en el SLC 5/02 y xx58 en el SLC 5/01.
- Cuando los bits  $0 4$  son igual a 0, el sistema cambia a 30 bloques de E/S, el número máximo de bloques de E/S que esta configuración permite.
- $\bullet$  Configure el escáner para el número de bloques de E/S conectados. Si lo configura para más bloques de E/S que los que ha conectado, malgastará tiempo tratando de explorar bloques de E/S que no existen en el enlace. Si lo configura para menos bloques de E/S que los que ha conectado, el escáner no se comunicará con los bloques de E/S que tienen números de dirección más altos que el número de bloques de E/S configurados.

**Salidas inhabilitadas –** Cuando el bit 9 se inicializa y el procesador SLC está en el modo de ejecución, el escáner inhabilita todas las salidas en todos los bloques de E/S. Si las salidas inhabilitadas se ponen a 0 o se mantienen en su último estado depende de la posición del microinterruptor DIP de retención de último estado (localizado en cada bloque de E/S).

- Si el bit 9 se inicializa y la función de retención de último estado se inhabilita, las salidas se pondrán a 0.
- $\bullet$  Si el bit 9 se inicializa y la función de retención de último estado se habilita, las salidas se mantienen en su último estado.

**Importante:** El bit de salidas inhabilitadas es monitorizado constantemente por el escáner cuando el procesador SLC está en el modo de ejecución.

**Bit válido de datos de configuración –** El bit 10 de la palabra de control (palabra 0) debe inicializarse después de que los bits del 0 al 4 (número de bloques de E/S) sean válidos. Cuando este bit se inicializa primero a 1 (desde el modo de ejecución), los bits del 0 al 4 se usan para configurar el escáner con el número de bloques de E/S conectados al escáner.

**Importante:** Este bit no debe ponerse a 0 durante la ejecución del programa.

Después que este bit se inicializa, las transiciones posteriores de los bits del 0 al 4 (número de bloques de E/S) son ignoradas.

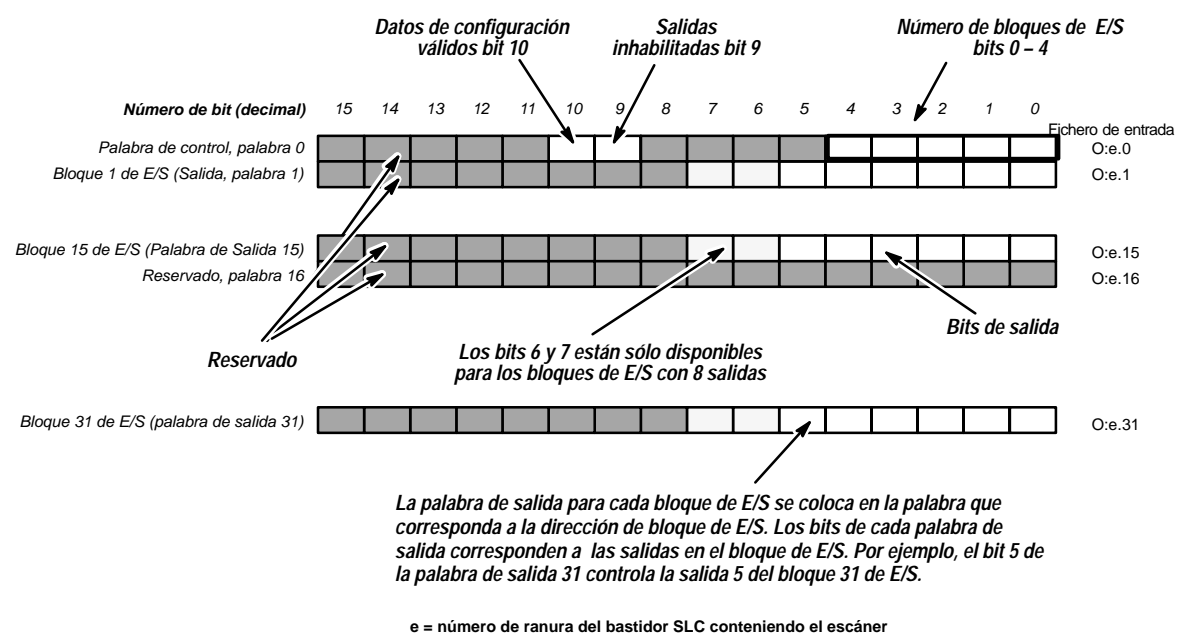

#### **Ejemplo de imagen de salida de la configuración de 30 bloques de E/S**

#### **Información de configuración de la palabra de control**

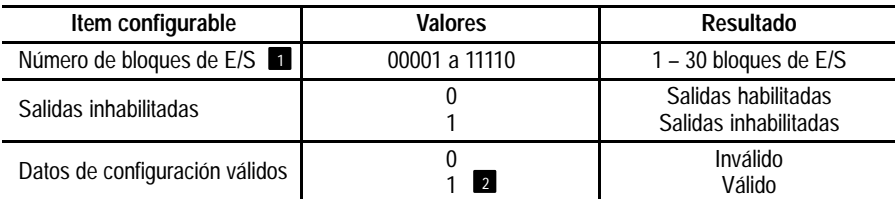

1 00000 configura el escáner para 7 bloques de E/S

2 El escáner detecta flanco ascendente

#### **Uso de las palabras de estado de comunicación**

Los bits en las palabras de estado de comunicación indican si el escáner se comunica o no con cada uno de los bloques configurados de E/S. Cada bit en las palabras de estado de comunicación corresponde a un bloque de E/S. Si el escáner se comunica con un bloque de E/S, el bit correspondiente en la palabra de estado de comunicación se inicializa a 1. Los bits en las palabras de estado de comunicación se pueden usar para:

- asegurarse de que los bloques de E/S se comunican con el escáner antes de que cualquier dato de entrada del bloque de E/S se use por el programa del procesador SLC.
- que el procesador SLC inicialice una alarma o tome la acción apropiada si la comunicación con un bloque de E/S se pierde.

Además de los bits de estado de comunicación para cada bloque individual de E/S, la configuración de 30 bloques de E/S tiene un bit de estado de comunicación global (bit 0 de la palabra 0). Este bit se inicializa a 1 cuando *todos* los bloques configurados de E/S se comunican con el escáner.

Por ejemplo, si el escáner se configura para 4 bloques de E/S, el bit de estado de comunicación global será 1 cuando todos los cuatro bloques de E/S comunican. Será puesto a 0 si cualquiera de los bloques de E/S no comunican. Cuando se monitoriza este bit, el procesador SLC puede determinar rápidamente si la comunicación con cualquier bloque de E/S configurado se ha perdido.

El ejemplo de aplicación en la página 3–11 ilustra el uso de la palabra de estado de comunicación.

#### La palabra de control opera de igual manera para las configuraciones de 7 y 30 bloques de E/S. Se usa para: **Uso de la palabra de control**

- configurar el escáner para el número exacto de bloques de E/S que están en el enlace DIO (número de bloques de E/S, bits 0–4),
- comenzar la comunicación del escáner con los bloques de E/S (bit válido de datos de configuración, bit 10)
- inhabilitar las salidas de bloque de E/S (bit de salida inhabilitado, bit 9).

Para comenzar el escáner que comunica con los bloques de E/S cuando el procesador SLC entra en el modo de ejecución, el programa del procesador SLC debe:

- cargar el número correcto de bloques de E/S a los bits 0 a 4
- inicializar el bit válido de datos de configuración

Otras futuras transiciones de los bits 0–4 (número de bloques de E/S) mientras el procesador SLC está en el modo de ejecución son ignoradas. No ponga a 0 el bit válido de datos de configuración durante la ejecución del programa. Para cambiar el número de bloques de E/S a que el escáner comunica, el procesador SLC se debe sacar del modo de ejecución.

El bit inhabilitado de salida puede usarse en cualquier momento que el procesador SLC está en el modo de ejecución. El bit no tiene efecto cuando el procesador está en el modo programa/prueba/fallo. El bit inhabilitado de salida no es afectado por, y no afecta a los bits para datos válidos o número de bloques de E/S.

El ejemplo de aplicación mostrado abajo ilustra el uso de la palabra de control de salida para configurar el escáner para el número de bloques de E/S en el enlace DIO y para comenzar la comunicación del escáner con los bloques de E/S.

**Ejemplo de aplicación**

En la aplicación siguiente, se monitoriza una entrada desde un interruptor de flotador. Cuando los contactos del interruptor se cierran, la bomba comienza a bombear agua a la torre de agua. Cuando se logra el nivel apropiado, el interruptor se abre y la bomba para.

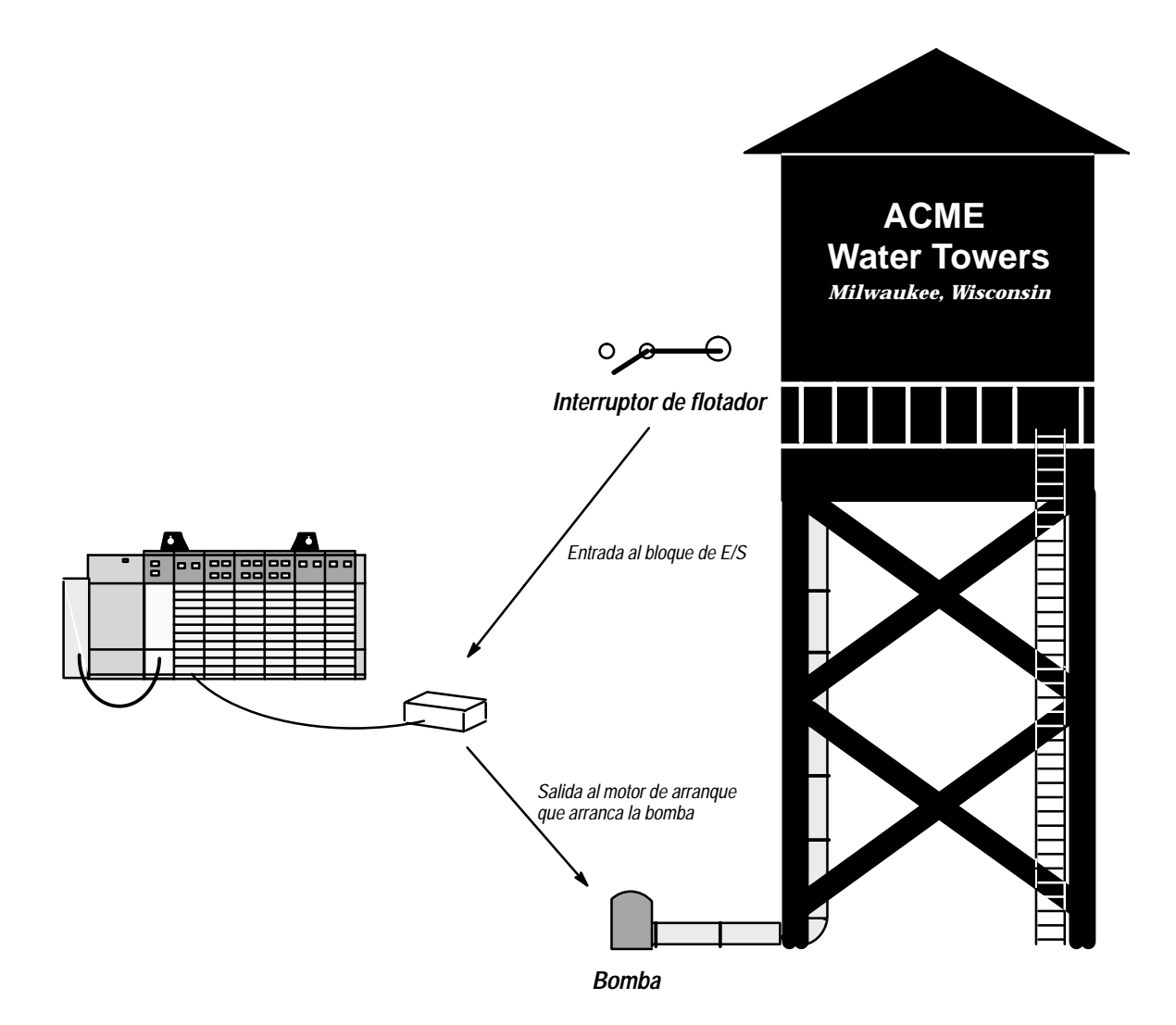

#### **Ejemplo de programación usando la configuración de 7 bloques de E/S**

En el ejemplo de programación siguiente, el primer renglón se usa para iniciar el sistema DIO usando la palabra de control de salida. El escáner se localiza en la ranura 1 y una alarma se conecta a la tarjeta de E/S discreta en la ranura 2. Cuando el nivel del agua baja, el interruptor se cierra y la bomba comienza a bombear agua a la torre.

El bit de estado de comunicación para el bloque 1 de E/S se usa para asegurar que los datos de entrada del bloque de E/S sean válidos antes de que la bomba empiece a funcionar (renglón 5). Se usa también para conectar la alarma si la comunicación con el bloque de E/S se pierde por más de 6 segundos (renglones 3 y 4).

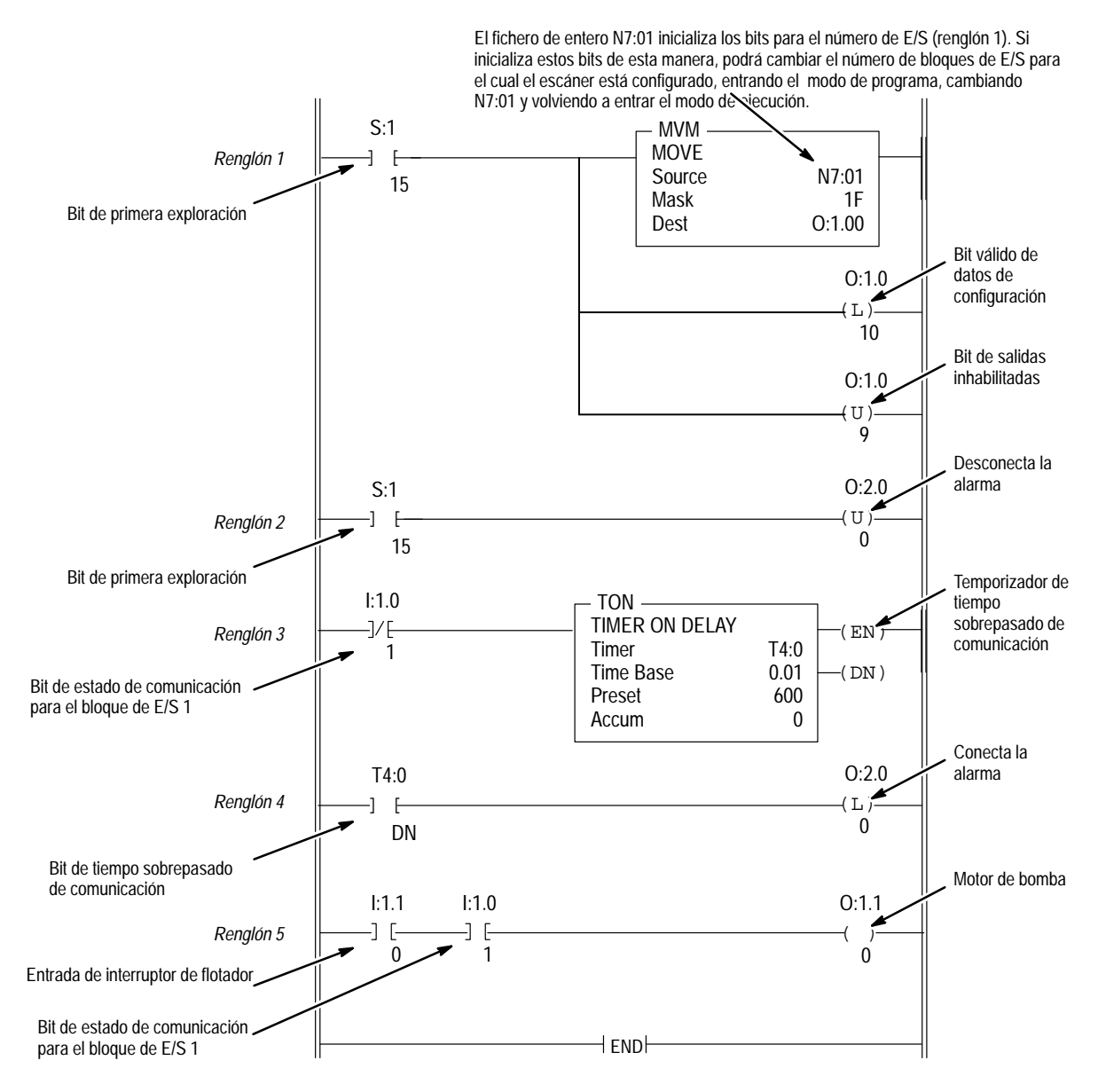

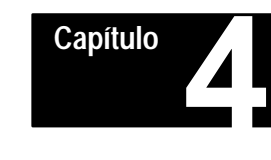

## **Funcionamiento y localización de averías**

#### **Objetivos del capítulo**

Este capítulo proporcionará información sobre:

- el encendido del escáner
- el funcionamiento normal del escáner
- el funcionamiento del modo de prueba del escáner
- el funcionamiento de inhabilitación de ranura del escáner
- el funcionamiento de retención del último estado del bloque de E/S
- los LED de estado del bloque de E/S y del escáner
- la localización de averías en el escáner y el enlace DIO
- los códigos de error del procesador SLC para el escáner

 Los pasos siguientes lo ayudarán en la puesta en marcha del enlace DIO. Antes de encender el sistema, cerciórese de que ha configurado su procesador SLC y descargado un programa de aplicación. **Puesta en marcha**

- **1.** Cerciórese de que se aplica alimentación a todos los bloques de E/S en el enlace DIO.
- **2.** Aplique alimentación a su procesador SLC. Si desconectó la alimentación con el procesador SLC en el modo de programa, prueba o fallo, tendrá que colocar su procesador en el modo de ejecución.

Cuando se aplica alimentación al sistema SLC, el escáner requiere varios segundos para completar su diagnóstico de encendido. Durante este tiempo, los LED de FAULT y COMM se ciclan ON y OFF. Después de que los diagnósticos se completan y el procesador SLC está en el modo de ejecución, los LED del escáner están en los siguientes estados.

- el LED FAULT está OFF
- el LED COMM se ilumina en verde

**Importante:** Esto asume que el escáner está configurado apropiadamente y que todos los bloques de E/S configurados se comunican.

**Funcionamiento normal**

Durante el funcionamiento normal, los LEDs se iluminan como se muestra abajo:

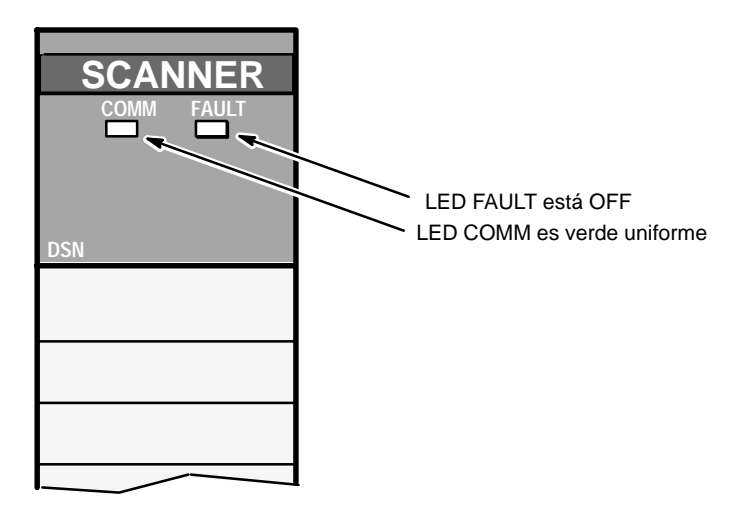

Cuando el procesador SLC sale del modo de ejecución, el LED COMM permanece iluminado en verde. Las entradas de los bloques conectadas al escáner todavía se pueden leer. Sin embargo, las salidas del bloque de E/S se ponen a 0 (inhabilitadas).

**Funcionamiento de inhabilitación de la ranura del escáner**

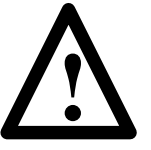

#### **PRECAUCION:**

Cerciórese de que entiende claramente las implicaciones de inhabilitar una ranura del módulo del escáner antes de utili-**124** Cerciórese de que entise inhabilitar una ranura zar esta característica.

La operación de inhabilitar la ranura del escáner es la misma para las configuraciones de 7 ó 30 bloques de E/S.

Cuando la ranura del escáner se inhabilita por el procesador SLC, las salidas del procesador SLC ya no se enviarán al escáner (o a los bloques de E/S) y las entradas del escáner (o las entradas del bloque de E/S) ya no se enviarán al procesador SLC. La imagen de entrada del procesador SLC y las salidas enviadas a los bloques de E/S por el escáner se mantendrán en el estado que estaban cuando se deshabilitó la ranura. El escáner continuará reuniendo las entradas de los bloques de E/S aun cuando no sean enviadas al procesador SLC y los cambios pueden hacerse a la imagen de salida del procesador SLC aunque no serán enviadas al escáner (o los bloques de E/S).

Si la alimentación en el bastidor SLC se cicla cuando se deshabilita la ranura, el escáner no se comunicará con el enlace DIO y las salidas del bloque de E/S se pondrán a 0. La imagen de entrada del procesador SLC reflejará el estado de las entradas del escáner cuando la ranura se inhabilitó originalmente.

Cuando la ranura se rehabilite, las entradas del escáner al procesador SLC reflejarán el estado actual de las entradas del bloque de E/S y el estado actual de la imagen de salida del procesador SLC será enviado al escáner (y los bloques de E/S).

**Pérdida de comunicación**

Cuando la comunicación entre el escáner y los bloques de E/S se pierda:

- los bits en la palabra de estado de comunicación para los bloques de E/S que no se comunican se ponen a 0.
- la imagen de entrada de los bloques de E/S encontrada en el escáner y en el procesador SLC permanece en el último estado que se leyó del bloque de E/S antes de perderse la comunicación.
- $\bullet$  la imagen completa de salida del procesador SLC continúa transfiriéndose al escáner, sin embargo, las salidas no serán enviadas a bloques de E/S que no se comunican.

Cuando la comunicación se restablece:

- los bits correspondientes en la palabra de estado de comunicación se ponen a 1.
- la información actual en el procesador SLC e imagen de salida del escáner se envía a los bloques de E/S.
- el estado actual de las entradas del bloque de E/S se envía al escáner y al procesador SLC.

Para determinar el funcionamiento de los bloques de E/S cuando la comunicación se pierde, refiérase al Manual del usuario de los bloques de E/S.

#### **Funcionamiento del modo de prueba del escáner**

El funcionamiento del modo de prueba del escáner es diferente para las configuraciones de 7 y 30 bloques de E/S.

#### **Configuración de 30 bloques de E/S**

Para la configuración de 30 bloques de E/S, el número de bloques de E/S y los bits válidos de los datos de configuración operarán en el modo de prueba en la misma manera como operan en el modo de ejecución. Cuando se entra al modo de prueba desde el modo de programación, el escáner comienza a comunicarse con los bloques de E/S cuando los bits válidos para los datos de configuración y el número de bloques de E/S se inicializan.

Una vez en modo de prueba:

- el escáner envía las entradas del bloque de E/S al procesador SLC
- la palabra de estado de comunicación es válida
- las salidas del bloque de E/S se ponen siempre a 0

#### **Configuración de 7 bloques de E/S**

Para la configuración de 7 bloques de E/S, el número de bloques de E/S y bits válidos de datos de configuración no funcionarán hasta que el procesador SLC primero entre en el modo de ejecución.

Si se entra el modo de prueba del modo de programación:

- el escáner no se comunicará con ningún bloque de E/S,
- el escáner no enviará entradas del bloque de E/S al procesador de SLC y
- las salidas del bloque de E/S no se afectarán.

Para entrar al modo de prueba y lograr que los bloques de E/S se comuniquen con el escáner, el procesador SLC primero debe entrar al modo de ejecución y luego entrar al modo de prueba. Cuando se entra al modo de prueba de esta manera:

- el escáner se comunicará con los bloques de E/S
- el escáner envía entradas del bloque de E/S al procesador SLC
- $\bullet$ las salidas del bloque de E/S son puestas a 0 siempre
- $\bullet$ la palabra de estado de comunicación es válida

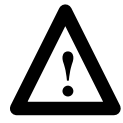

#### **ADVERTENCIA:**

Cuando se entra al modo de ejecución para el propósito de prueba, las salidas del bloque de E/S reflejarán la imagen de salida del procesador SLC. Para asegurar que las salidas de los bloques de E/S no se activan inadvertidamente cuando se entra al modo de ejecución, cerciórese de que la imagen de salida del procesador SLC es cero o desconecte el escáner del enlace DIO. Después de que el procesador SLC se ponga en el modo de prueba, la imagen de salida puede ser diferente de cero y/o el escáner puede conectarse de nuevo al enlace DIO sin las salidas del bloque de E/S encendidas.

#### **Operación de retención del último estado del bloque de E/S**

Durante la operación normal, las salidas del bloque de E/S reflejan la imagen de salida del procesador SLC. Sin embargo, hay varias condiciones bajo las cuales las salidas del bloque de E/S no reflejarán la imagen de salida del procesador SLC, pero serán puestas a 0 o retendrán su último estado. En estos casos, el estado de las salidas del bloque de E/S será determinado por la información del control de salida enviada por el escáner y el inte– rruptor de retención del último estado en los bloques de E/S.

Las salidas del bloque de E/S serán puestas a 0 a pesar de la posición del interruptor de retención del último estado o la imagen de salida del procesador SLC cuando:

- el escáner pierde la alimentación
- $\bullet$ el procesador SLC sale del modo de ejecución

El bloque de E/S usará su interruptor de retención del último estado para determinar el estado de sus salidas cuando:

- $\bullet$  el bit inhabilitado de salida en la palabra de control de salida se ponga a 1 y el procesador SLC esté en el modo de ejecución
- los bloques de E/S y el escáner pierdan comunicación (por ejemplo, cable roto)

Para detalles sobre la operación de retención del último estado del bloque de E/S, consulte el manual del usuario del bloque de E/S.

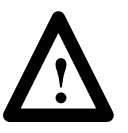

#### **ADVERTENCIA:**

El uso del interruptor de retención del último estado puede resultar en salidas que permanecen energizadas cuando no están bajo el control del procesador SLC. Recomendamos el uso de esta función sólo a programadores con experiencia con el procesador SLC.

#### **LEDs de estado**

El escáner tiene dos LEDs que indican su estado de funcionamiento, FAULT y COMM. El LED FAULT indica el estado global del escáner. El LED COMM indica el estado de comunicación del enlace DIO.

#### **El LED FAULT está apagado cuando el escáner funciona correctamente. El estado LED COMM es válido sólo cuando el LED FAULT está apagado.**

La tabla siguiente proporciona el estado del escáner y las comunicaciones como se indica por los LEDs FAULT y COMM.

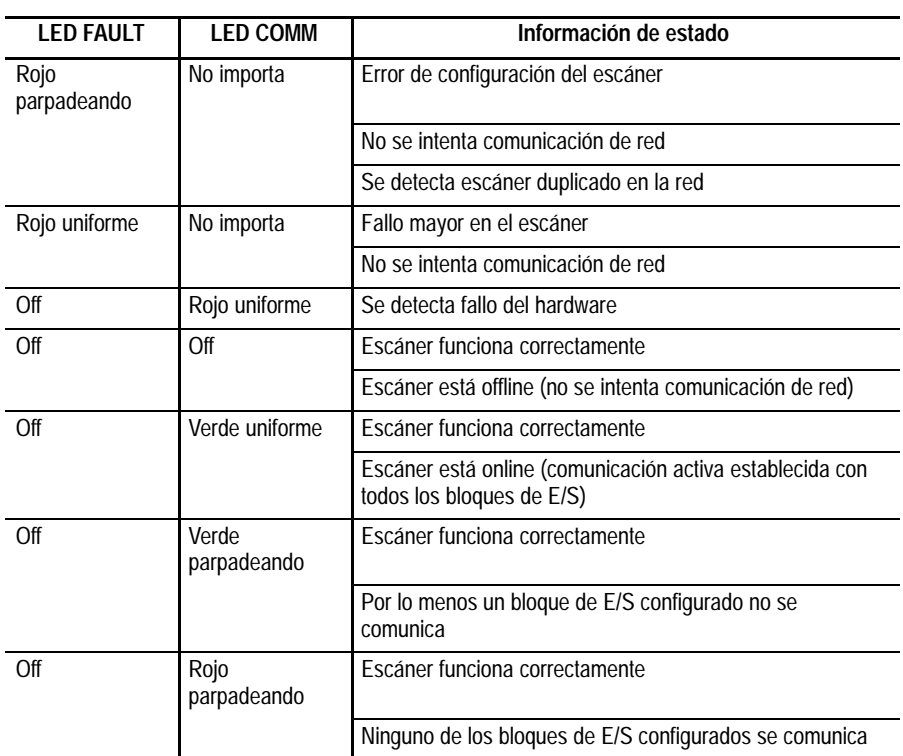

#### **Localización de averías**

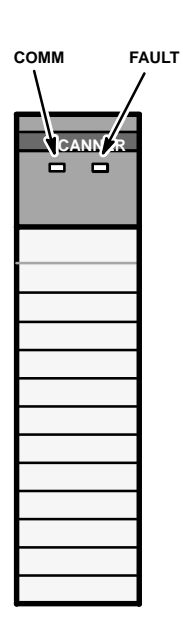

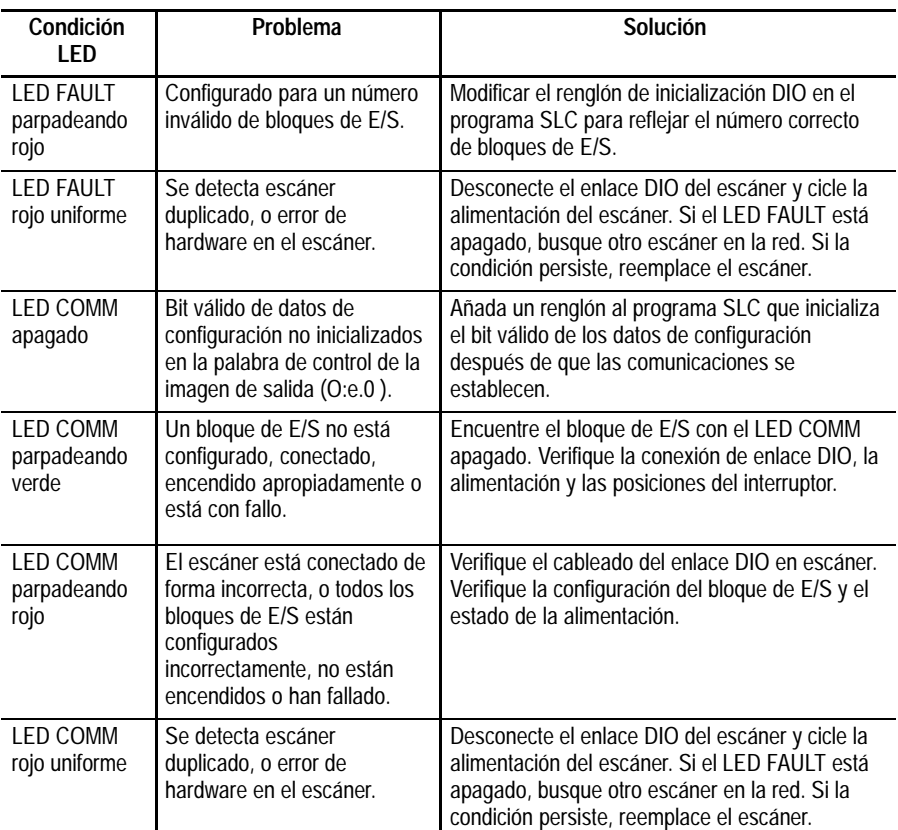

Cuando los LEDs del escáner cambian de estado, use la tabla siguiente para

aislar la causa.

#### **Códigos de error**

Los códigos de error se reportan en la palabra 6 del fichero de estado del procesador SLC. El formato de la palabra de estado y los códigos de error aplicables se muestran abajo:

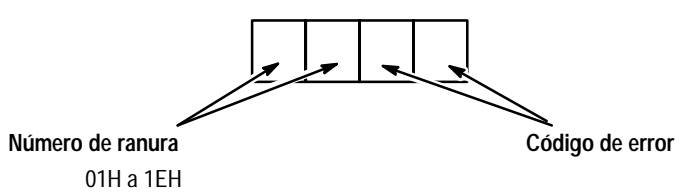

. La tabla de abajo lista y explica los errores posibles que puede encontrar al usar un procesador SLC 5/01 ó 5/02 con el escáner DIO.

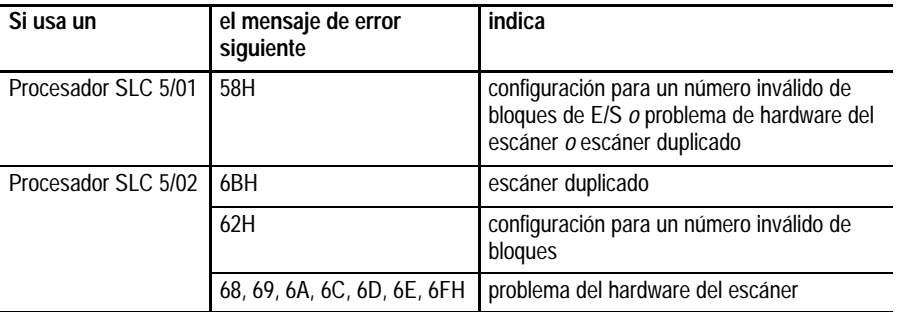

Para una descripción completa de los códigos de error, refiérase al manual del usuario que se provee con su dispositivo de programación.

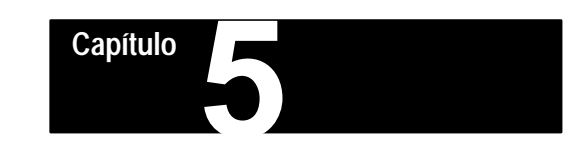

## **Especificaciones**

## **Objetivos del capítulo**

Este capítulo proporciona las especificaciones del escáner.

#### **Especificaciones de funcionamiento del escáner**

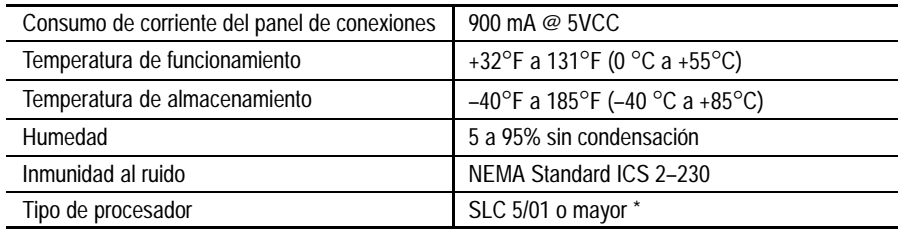

\* Los escaners no pueden usarse con el sistema compacto SLC 500.

#### **Especificaciones de la red**

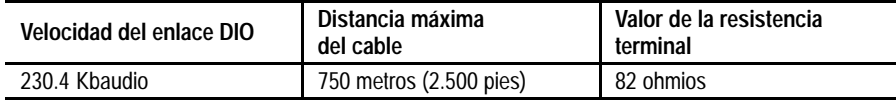

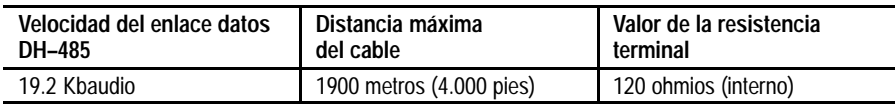

 $\mathcal{L}^{\text{max}}_{\text{max}}$  and  $\mathcal{L}^{\text{max}}_{\text{max}}$ 

 $\label{eq:2.1} \frac{1}{\sqrt{2}}\int_{\mathbb{R}^3}\frac{1}{\sqrt{2}}\left(\frac{1}{\sqrt{2}}\right)^2\frac{1}{\sqrt{2}}\left(\frac{1}{\sqrt{2}}\right)^2\frac{1}{\sqrt{2}}\left(\frac{1}{\sqrt{2}}\right)^2\frac{1}{\sqrt{2}}\left(\frac{1}{\sqrt{2}}\right)^2.$ 

 $\label{eq:2.1} \frac{1}{\sqrt{2}}\left(\frac{1}{\sqrt{2}}\right)^{2} \left(\frac{1}{\sqrt{2}}\right)^{2} \left(\frac{1}{\sqrt{2}}\right)^{2} \left(\frac{1}{\sqrt{2}}\right)^{2} \left(\frac{1}{\sqrt{2}}\right)^{2} \left(\frac{1}{\sqrt{2}}\right)^{2} \left(\frac{1}{\sqrt{2}}\right)^{2} \left(\frac{1}{\sqrt{2}}\right)^{2} \left(\frac{1}{\sqrt{2}}\right)^{2} \left(\frac{1}{\sqrt{2}}\right)^{2} \left(\frac{1}{\sqrt{2}}\right)^{2} \left(\$ 

 $\frac{1}{2} \frac{1}{2} \frac{1}{2}$ 

 $\mathcal{L}^{\text{max}}_{\text{max}}$  and  $\mathcal{L}^{\text{max}}_{\text{max}}$ 

 $\label{eq:2.1} \frac{1}{\sqrt{2}}\int_{\mathbb{R}^3}\frac{1}{\sqrt{2}}\left(\frac{1}{\sqrt{2}}\right)^2\frac{1}{\sqrt{2}}\left(\frac{1}{\sqrt{2}}\right)^2\frac{1}{\sqrt{2}}\left(\frac{1}{\sqrt{2}}\right)^2\frac{1}{\sqrt{2}}\left(\frac{1}{\sqrt{2}}\right)^2.$ 

 $\label{eq:2.1} \frac{1}{\sqrt{2}}\left(\frac{1}{\sqrt{2}}\right)^{2} \left(\frac{1}{\sqrt{2}}\right)^{2} \left(\frac{1}{\sqrt{2}}\right)^{2} \left(\frac{1}{\sqrt{2}}\right)^{2} \left(\frac{1}{\sqrt{2}}\right)^{2} \left(\frac{1}{\sqrt{2}}\right)^{2} \left(\frac{1}{\sqrt{2}}\right)^{2} \left(\frac{1}{\sqrt{2}}\right)^{2} \left(\frac{1}{\sqrt{2}}\right)^{2} \left(\frac{1}{\sqrt{2}}\right)^{2} \left(\frac{1}{\sqrt{2}}\right)^{2} \left(\$ 

 $\frac{1}{2} \frac{1}{2} \frac{1}{2}$ 

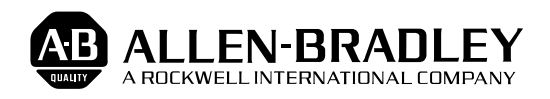

Allen-Bradley ha estado ayudando a sus clientes a mejorar la productividad y la calidad durante 90 años. A-B diseña, fabrica y brinda servicio a una amplia variedad de productos de control y automatización en todo el mundo. Estos productos incluyen procesadores lógicos, dispositivos de control de movimiento y potencia, interfaces de operador-máquina y detectores. Allen-Bradley es una subsidiaria de Rockwell International, una de las principales empresas de tecnología del mundo.

#### Con oficinas en las principales ciudades del mundo.

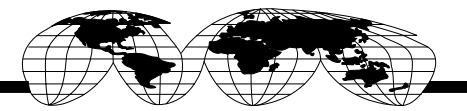

Alemania • Arabia Saudita • Argelia • Argentina • Australia • Austria • Bahrein • Bélgica • Brasil • Bulgaria • Canadá • Chile • Chipre • Colombia • Corea • Costa Rica • Croacia • Dinamarca • Ecuador • Egipto • El Salvador • Emiratos Arabes Unidos • Eslovaquia • Eslovenia • España • Estados Unidos • Finlandia • Francia • Grecia • Guatemala • Holanda • Honduras • Hong Kong • Hungría • India • Indonesia • Islandia • Israel • Italia • Jamaica • Japón • Jordania • Katar • Kuwait • Las Filipinas • Líbano • Malasia • México • Noruega • Nueva Zelanda • Omán • Pakistán • Perú • Polonia • Portugal • Puerto Rico • Reino Unido • República de Checoslovaquia • República de Sudáfrica • República Popular China • Rumania • Rusia-CIS • Singapur • Suiza • Taiwan • Tailandia • Turquía • Uruguay • Venezuela • Yugoslavia

Sede mundial, Allen-Bradley, 1201 South Second Street, Milwaukee, WI 53204 EE.UU. Tel: (1) 414 382-2000 Fax: (1) 414 382-4444